# 前 言

#### 非常感谢您选择本公司仪器!

在使用本产品前,请详细阅读本说明书,请遵守本说明书操作 规程及注意事项,并保存以供参考。

- ◆ 由于不遵守本说明书中规定的注意事项,所引起的任何故障和 损失均不在厂家的保修范围内,厂家亦不承担任何相关责任。 请妥善保管好所有文件。如有疑问,请联系我公司售后服务部 门或地区客服中心。
- ◆ 如果您需要英文说明书, 请登陆本公司网站下载, 或拨打服务 热线,联系我公司售后服务部门或地区客服中心。
- ◆ 在收到仪器时,请小心打开包装,检查仪器及配件是否因运送 而损坏,如有发现损坏,请联系我公司售后服务部门或地区客 服中心,并保留包装物,以便寄回处理。
- ◆ 当仪器发生故障,请勿自行修理,请联系我公司售后服务部门 或地区客服中心。
- ◆ 本说明书适用于 V4.00 系列的产品版本。

#### 以下标识将会在本手册或者仪器上出现:

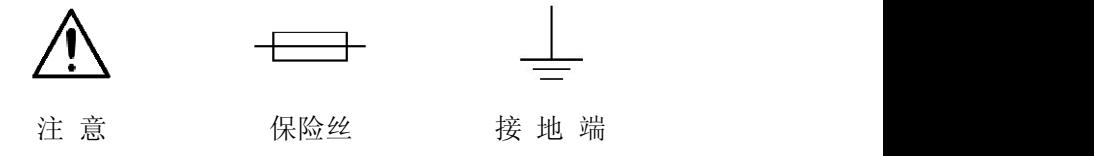

目录

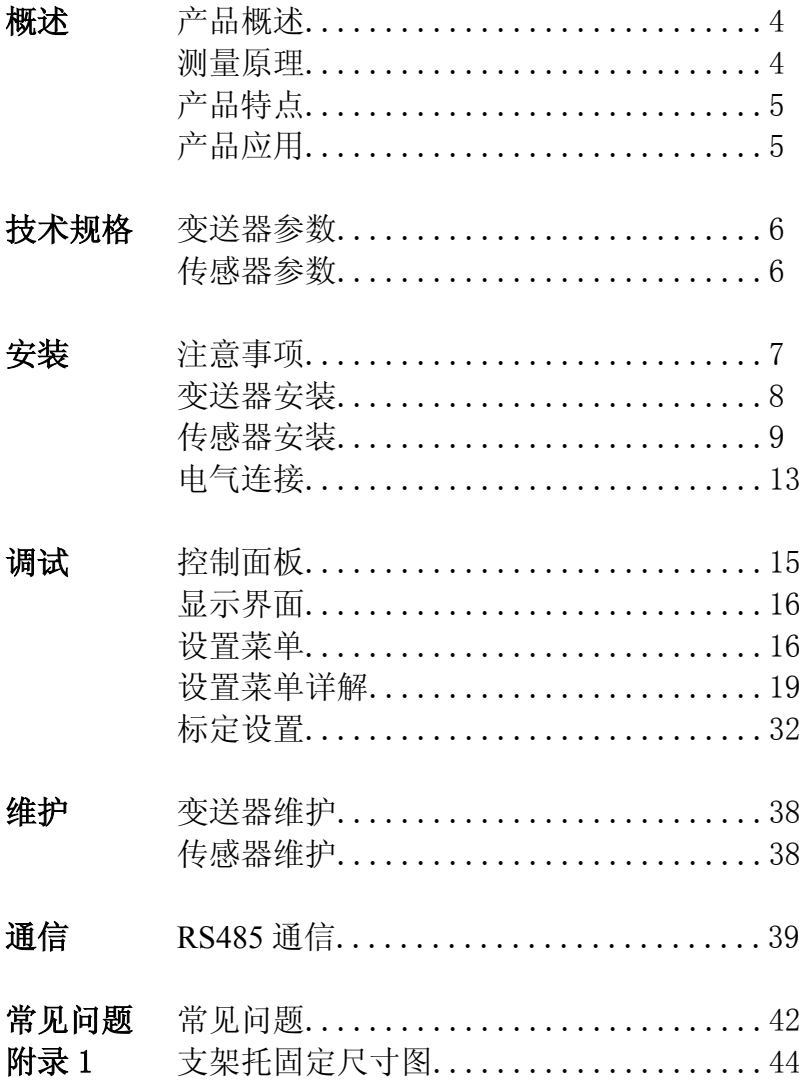

# 快速安装指导

#### 1、安装

变送器安装:

参照说明书(第 8 页)中变送器的安装方式安装。 传感器安装:

参照说明书(第 9~12 页)中传感器安装示图及安装方式安装。 安装方式分别是浸入式、管道式、插入式。

2、电气连接(参照说明书第 13~14 页正确连接)

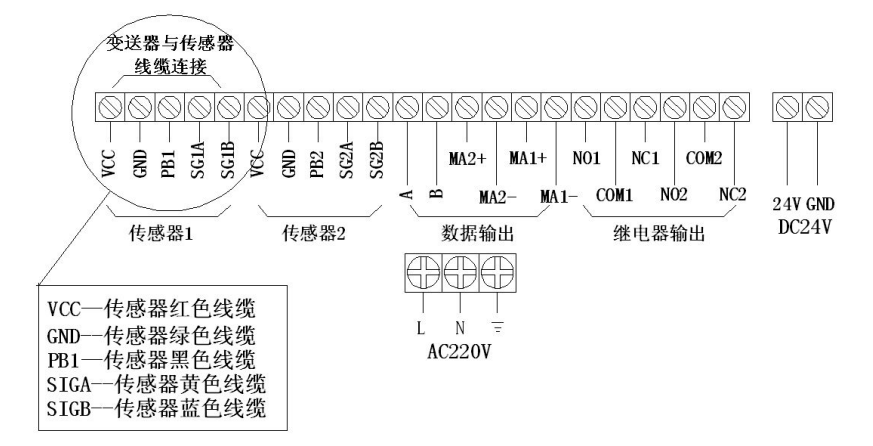

3、标定(此仪表出厂已标定,但由于水质和测量的量程不同,客 户需要根据实际测量水质进行标定,确保仪表测量的准确性。)

#### **►** 零点标定(Zero Calib):

参照说明书(第 32 页)进行标定。

多点标定(Multi Calib): 正常标定需要标定两点, 即零点 标定和第一点标定,如果被测物浓度范围很大,两点标定不能 够满足要求,可以采用多点标定。 参照说明书(第 33 页)进行标定。

# 一、概 述

#### 产品概述

超声波污泥浓度计,为工业和市政领域长期可靠工作而设计。 利用水中固浮物对超声波的衰减来测量悬浮物浓度,传感器分为管 道式、声纳叉式和插入式。以性能可靠、安装方便和价格合理得以 大量应用。

#### 测量原理

传感器向被测介质中发出一束超声波脉冲,超声波经过介质时, 中于介质中污泥和悬浮物的散射和吸收超声波能量会发生衰减,超 声波在介质中的衰减与液体中的污泥和悬浮物的浓度有关,通过测 量超声波的衰减值可以计算出污泥浓度。仪器测量结果不受振动、 污泥的温度、粘度或颜色的影响。坚固的不锈钢传感器几乎不需要 维护。

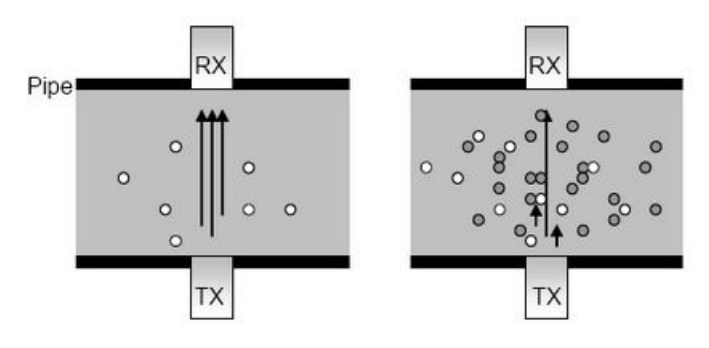

## 产品特点

- 适合不同种类液体中的污泥和悬浮物的测量。
- 可输出污泥浓度%或 g/L,现场选择。
- 管道式为全不锈钢材质,耐腐蚀、抗沾附性更强。
- 管道式带喷嘴和采样阀,用于自清洗和采样标定。
- 超宽液晶,显示清晰。
- 可设置多点标定,测量精度高。现场标定简便。
- 输出电流值(4mA~20mA)与测量浓度值成比例。
- 用户可以自由设定 2 个固态继电器的触发值。
- 设定参数存贮在 EEPROM,断电也能长期保持。

## 产品应用

- 给水厂及污水处理厂回流污泥、初沉池、二沉池、浓缩池、污 泥脱水等。
- 洗煤厂、矿山、造纸、电力矿浆浓度、煤浆浓度、灰浆浓度、 纸浆浓度等。

# 二、技术规格

#### 技术参数:

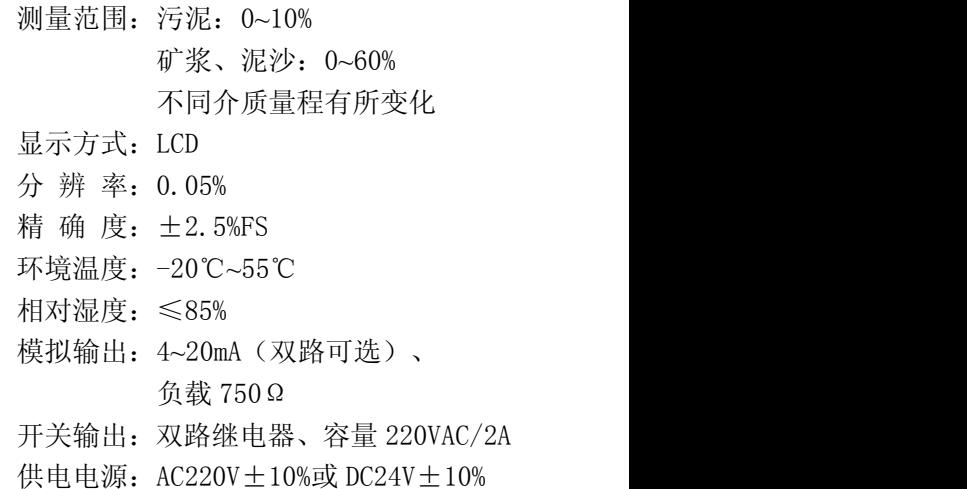

### 技术参数:

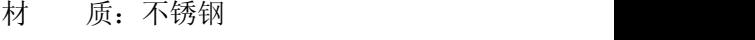

线 缆:屏蔽线缆 10m (可延长)

外形尺寸:

**管段式传感器** 声纳叉传感器: 间距 100mm、200mm 管道式传感器:DN100mm、150mm、

200mm、250mm

防护等级:IP65

介质温度:0~60℃

工作压力:≤7.5Bar

安装方式:侵入式、管道式

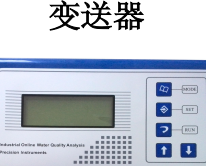

mi

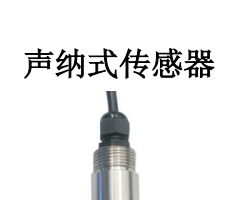

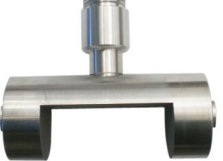

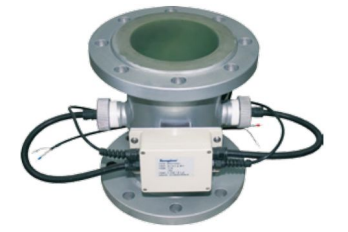

# 三、安 装

- 注意事项 ◆仪器应选择安装在室内或有防护装置的位置,周围不得 放置易燃易爆物品。
	- ◆仪器安装位置应选择便于用户及安装维护人员阅读仪 器铭牌、屏幕信息,便于使用、维护及检修的地方。
	- ◆所有电力和管道连接必须符合国家和地方标准。仪表电 源前端必须安装绝缘开关或者电路切断开关。
	- ◆为了安全和避免外部信号对仪器造成干扰,仪表电源线 应接在相应规格、带有地线标志、符合电器标准的插座 内,且地线须确保良好接地。
	- ◆仪器的接线部分详见接线图,用户电源容量必须满足正 常使用仪器的要求。

#### 变送器安装注意事项:

- ◆避免变送器受阳光直射、避免变送器发生震动;
- ◆应将变送器安装在稍高于操作者平视位置,便于操作者 浏览面板或进行控制操作;
- ◆为变送器箱体的开启和维护留出足够的空间。

#### 传感器安装注意事项:

- ◆将传感器安装在恰当位置,以保证获得具有代表性的测 量结果。
- ◆将传感器安装在易于触及的位置,以方便对传感器进行 定期清洁维护。
- ◆应避免将传感器安装在产生气泡聚集的位置,以防止干 扰信号的产生。
- ◆将传感器安装在有代表性、良好的取样点附近。

### 变送器安装

外形尺寸

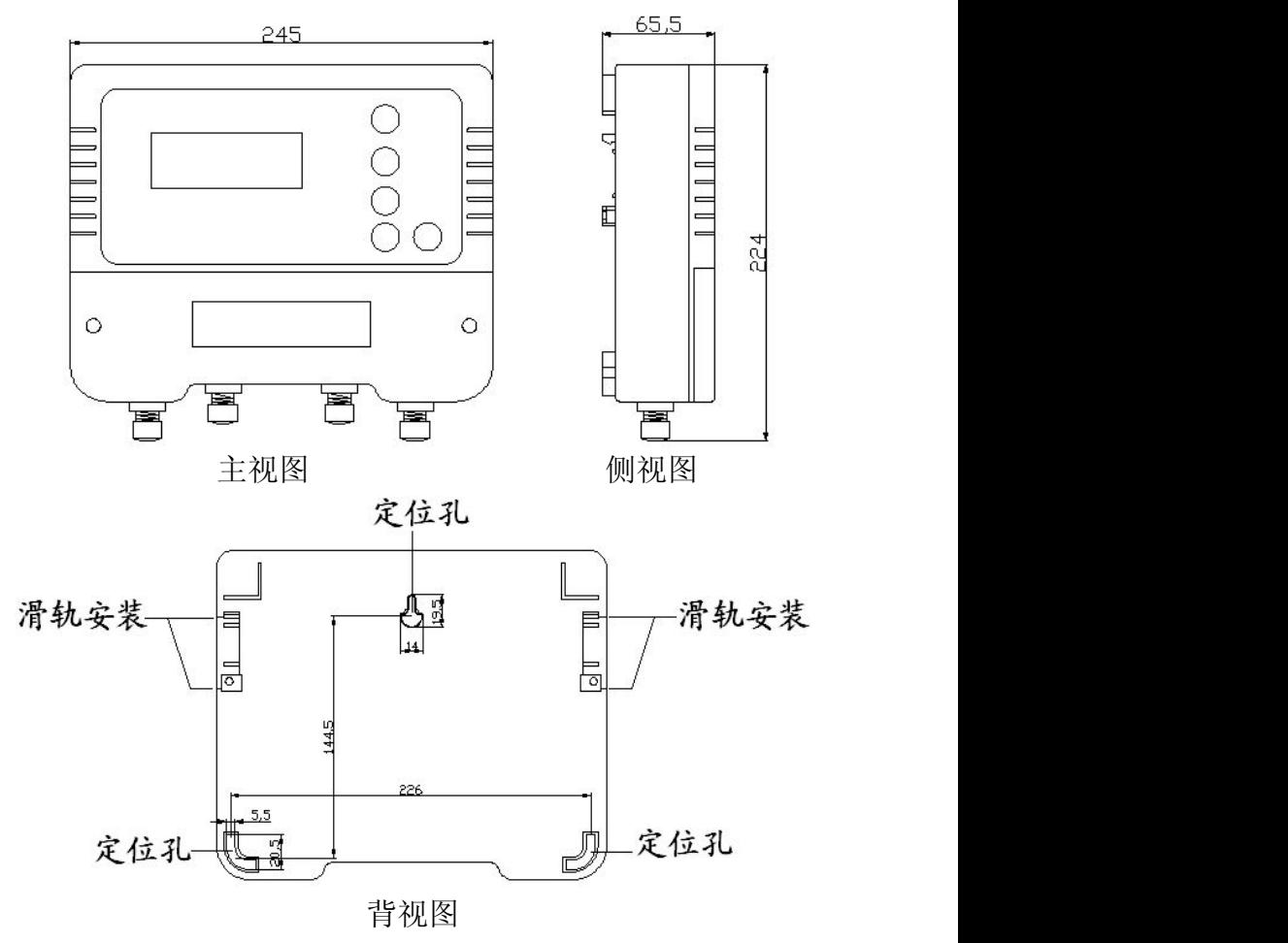

# 安装紧固

方式一:变送器背后有三个定位孔,尺寸如背式图所示,其中上面的 孔用于悬挂,下面两个孔用于螺栓固定。 方式二:变送器背面可以在专用滑轨安装,用卡扣固定。

# 传感器安装

#### **►** 浸入式安装

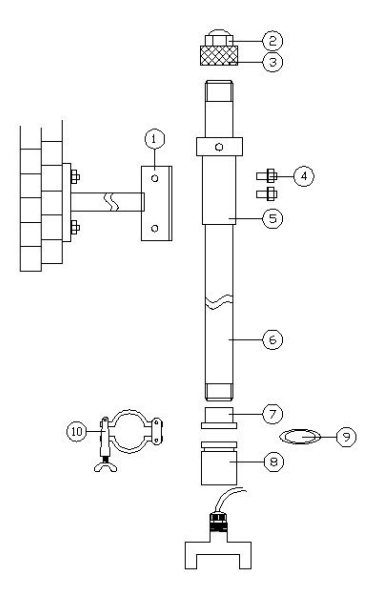

1、在池壁适当位置固定支架托。

(支架托固定尺寸图见附录 1)

2、按照左图的图示及序号,依次将 支架零部件安装紧固;

3、所有零部件的螺纹处均缠生胶带 拧紧且需密封处理;

4、安装好的支架放入支架托中,并 用锁紧螺钉紧固。

## 声纳式传感器安装示意图——旋**转安装管而不要旋转传感器, 否则** 注意:在连接传感器与安装管时,请 传感器的电缆有可能被损坏。

声纳叉传感器用于浸入式安装, 主要用于沉淀池、浓缩池、回流污泥 渠等池或罐的安装。传感器应浸没至 水面下不小于 30cm 的深度, 或浸没 至取样时通常所达到的深度;为了防 止池壁附近污泥浓度的不均匀,传感 器距池壁有一定距离。

- (1) 支架托 2 防水头 ③ 管盖 (4) 锁紧螺钉M6 6 支架管 (5) 安装管 (7) 套管1 **⑧ 套管2** (9) 密封圈
- (11) 传感器
- (10) 快速接头

#### **►** 管道式安装

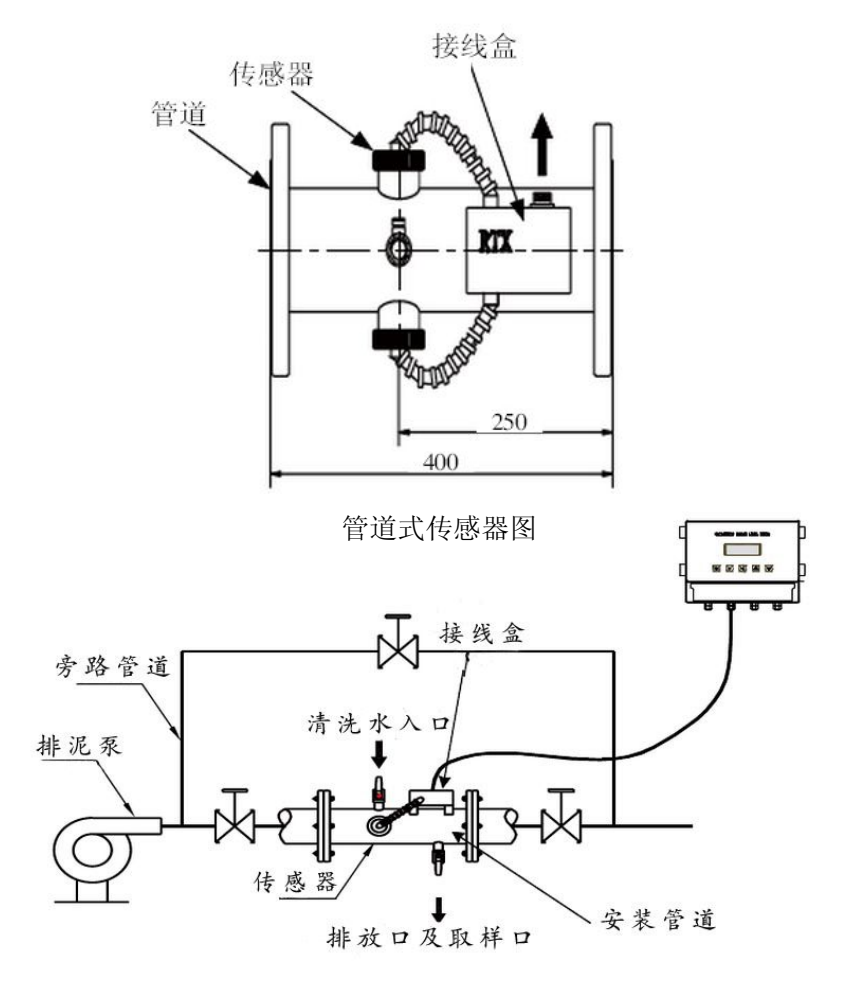

管段式传感器安装示意图

管段式传感器主要用于监测排泥管道中的污泥浓度。管道和传 感器全为不锈钢材质,传感器嵌在管道的两侧,管道中的污水流动 对传感器有清洗作用,所以管道式探头几乎不用维护。

为了获得最佳的性能,安装时应将管道式传感器靠近排泥口,

保持污泥排放的液压压力以排除空气,在测量管的上游不能让污泥 自由地沉积或通过离心泵带入空气。安装位置应该保证管道传感器 内部充满流体,两个传感器的中线应该在水平位置。

其中管道上接线盒中的电缆连接按下述方法连接:

打开接线盒的盒盖,将传感器电缆带旋钮的两端分别插入接线 盒两端的接线孔,在接线盒内将之接好。从接线盒外轻拉电缆,使 接线盒内的电缆拉直后,将套筒安装到接线孔中,并用紧固螺母固 定,如下图所示。另一根传感器电缆同样也连接好之后,将接线盒 的盒盖用螺丝拧紧即可。

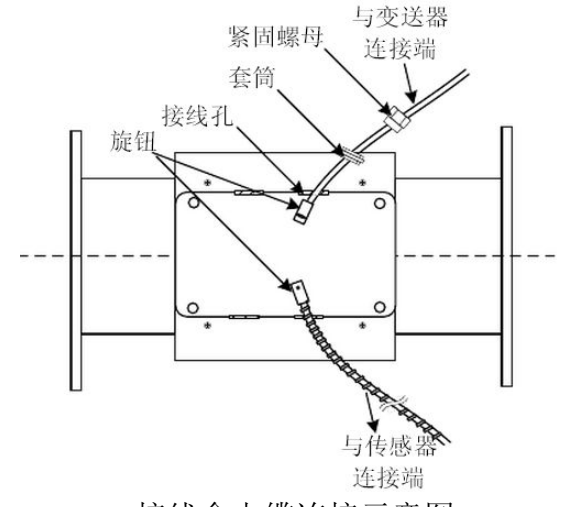

接线盒电缆连接示意图

## **►** 插入式安装

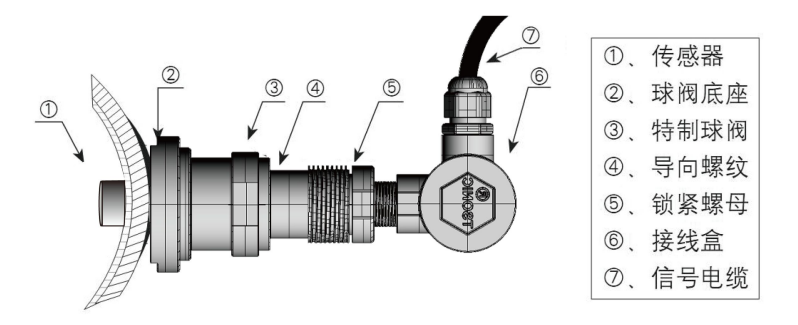

#### 插入式传感器安装示意图

主要用于大管径或污泥浓度较高的管道浓度测量。安装要求和位 置和管段式相同。

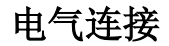

- 注意事项 为了保证工作人员和仪表的安全,禁止带电操作! 请按照如下顺序来完成电气连接:
	- 1、安装变送器和传感器
	- 2、拆下变送器接线盒,传感器电缆与变送器连接
	- 3、在变送器上 4~20mA 和继电器电缆连接
	- 4、在变送器上连接 220V 交流电缆(未通电)
	- 5、确保接线正确后,安装变送器接线盒,用接线盒螺钉固定 6、将 220V 交流电缆与现场 220V 交流电源相连。

#### 变送器接线端子图及说明

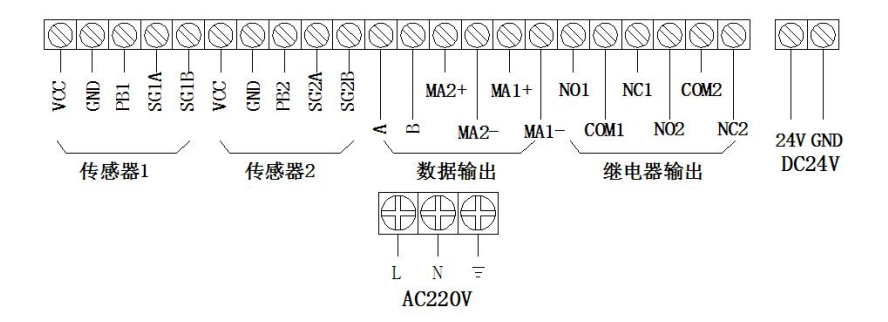

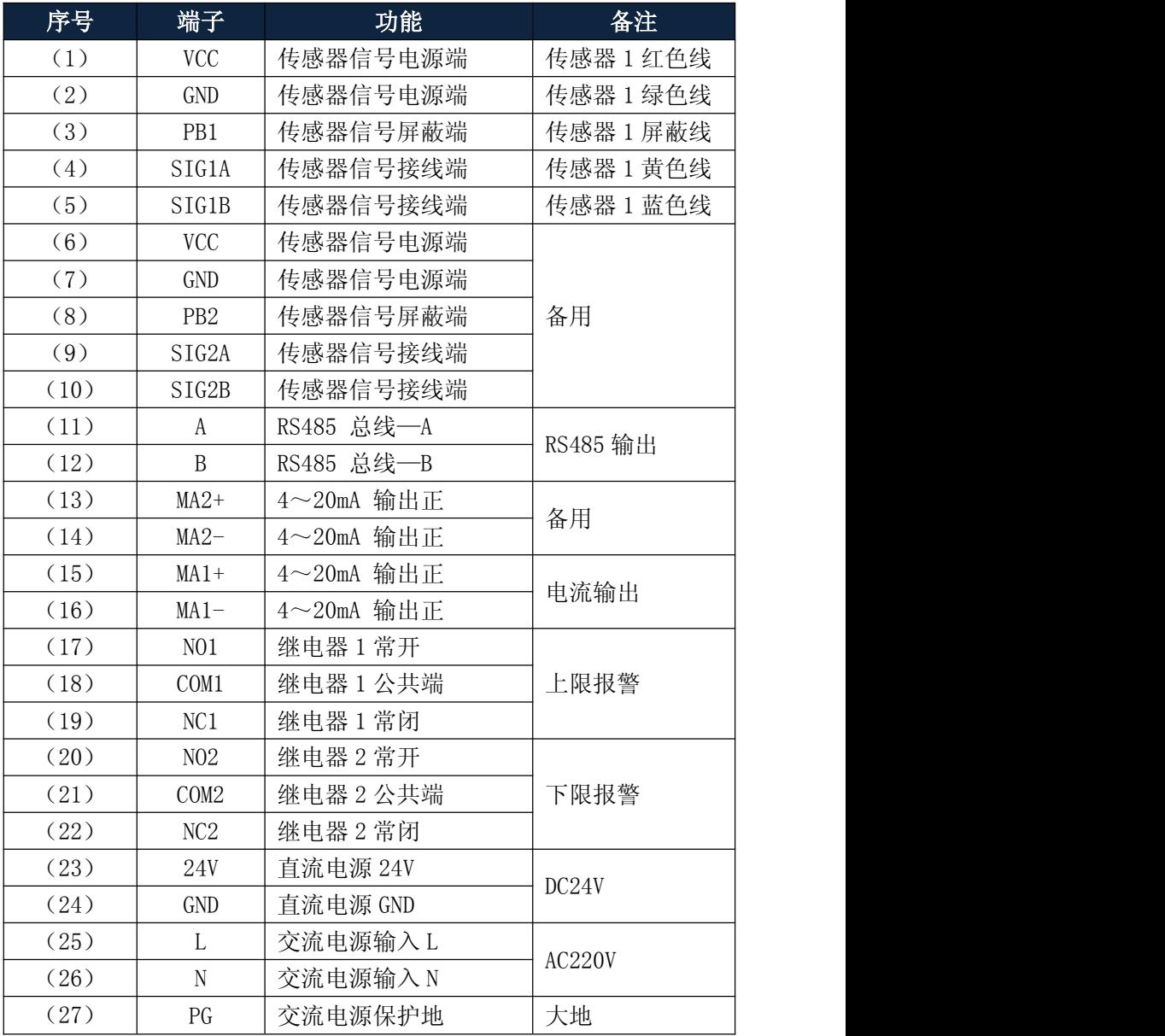

# 三、调 试

# 控制面板

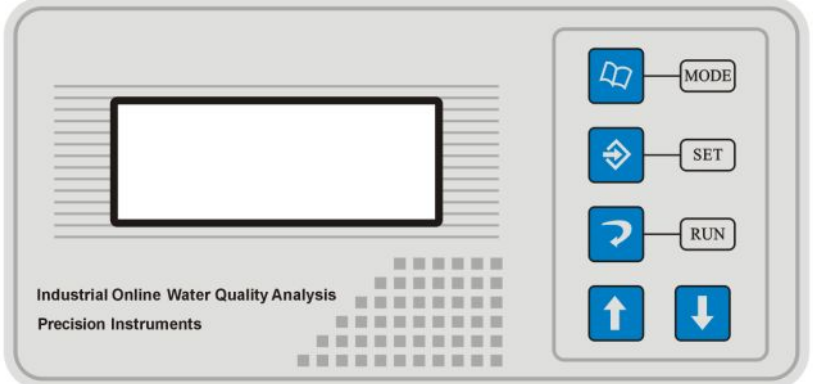

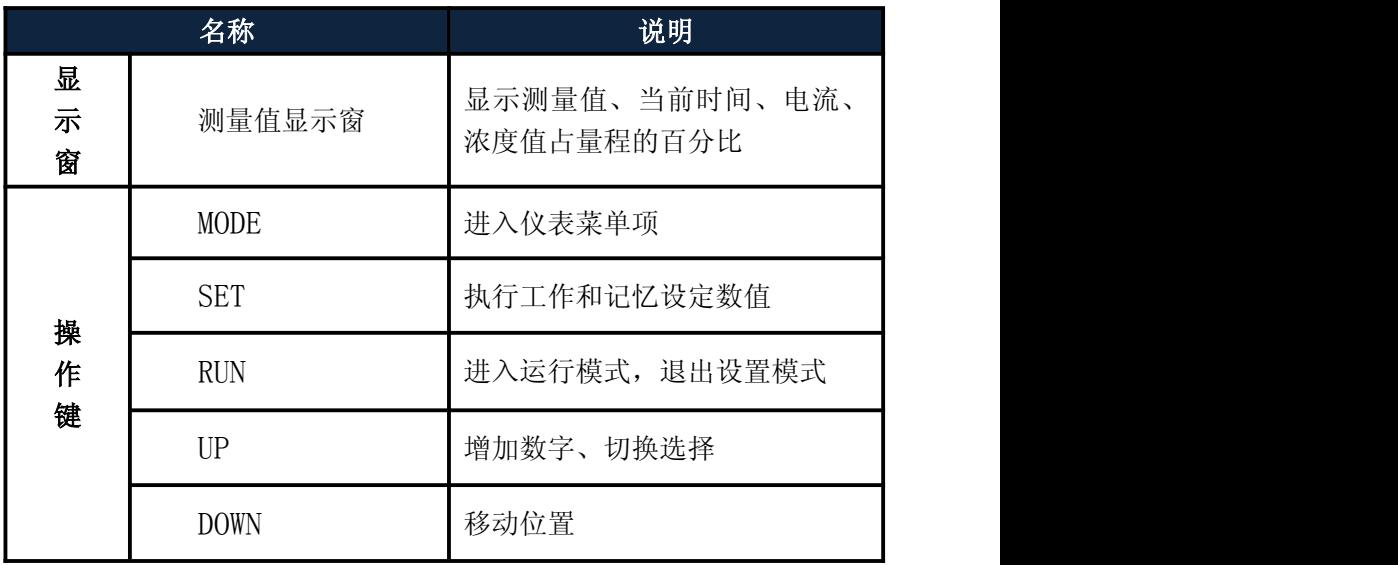

## 显示界面

仪表开机后,首先显示的是测量模式。在测量模式状态下,仪 表显示的是测量值(两种测量单位可选 g/L、%、日期、时间、对应 电流值和浓度值占量程的百分比。)

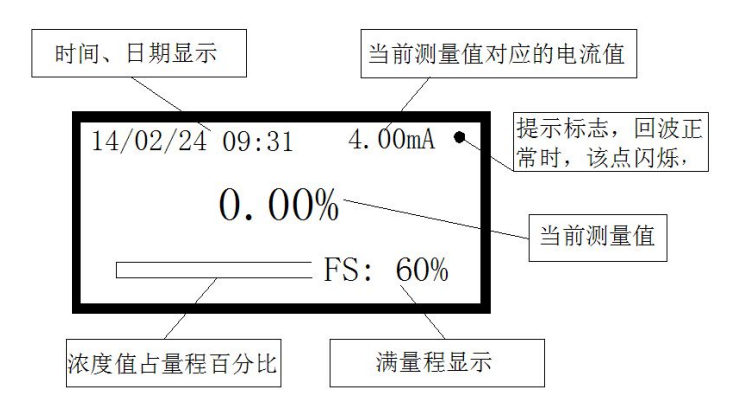

# 设置菜单

### **►** 设置菜单介绍

按下 MODE 键, 讲入到密码界面, 输入参数设置密码 "3000", 按 SET 键进入设置主菜单: 按 UP、DOWN 键移动光标, 按 SET 键, 可 进入对应子菜单,进入参数设置子菜单后,通过 DOMN 键移动光标, UP 键设置数值,通过 SET 键保存设置参数。

## 超声波污泥浓度计说明书 V4.00

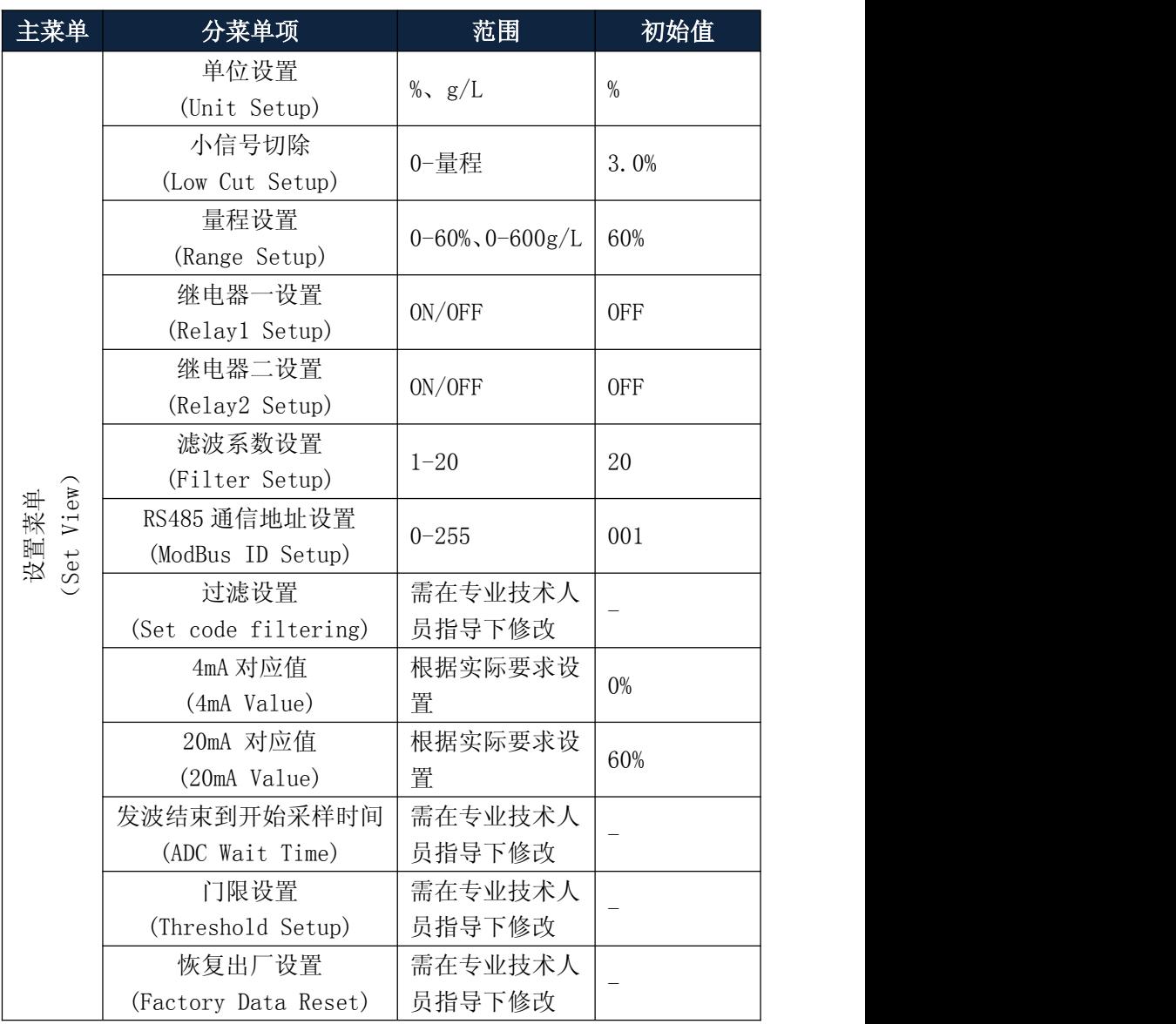

)<br>|株高2, (特感器信息菜单) (有感器原本号)(有感器信息菜单) (Sensor Info View) 元需设置) (Galib Info View) 元需设置) (Galib Info View) 電石 标定 (Zero Calib ) ) )<br>| 「标定信息菜单 (Galib Info View) 查看 标定 参点标定 (Zero Calib ) 易指导下修改 (Zero Calib ) 易指导下修改 (Zero Calib (Info View) 主机信息菜单 (Meter Info View) 变送器版本号 (查询用,用户 无需设置) 307 Type:UCM  $Ver:3$  XX 传感器信息菜单 (Sensor Info View) 传感器版本号 (查询用,用户 无需设置) 307 Type:UCM Ver:3.XX 标定信息菜单 | 查看标定参数 | 零点和量程  $(Ca 1ib$  Info View) 标定菜单 (Calib View) 零点标定 | 需在专业技术人 | | (Zero Calib) 员指导下修改 - 多点标定<br>
<sub>2</sub>  $(Multi \text{ Calib})$   $0-\frac{1}{10}\frac{1}{10}\frac{$ 4mA 校准 需在专业技术人 (4mA Calib) 员指导下修改 - 20mA 校准 需在专业技术人 (20mA Calib) 员指导下修改 - 校准系数 | 需在专业技术人 | SSA C:000.0% | (Coefficient) |员指导下修改 |SSA K:1.00 | SSA C:000.0% SSA K:1.00 时间菜单 (Time View) 时间设置 | 当前 24h 制北 | (Time Set View) 京时间

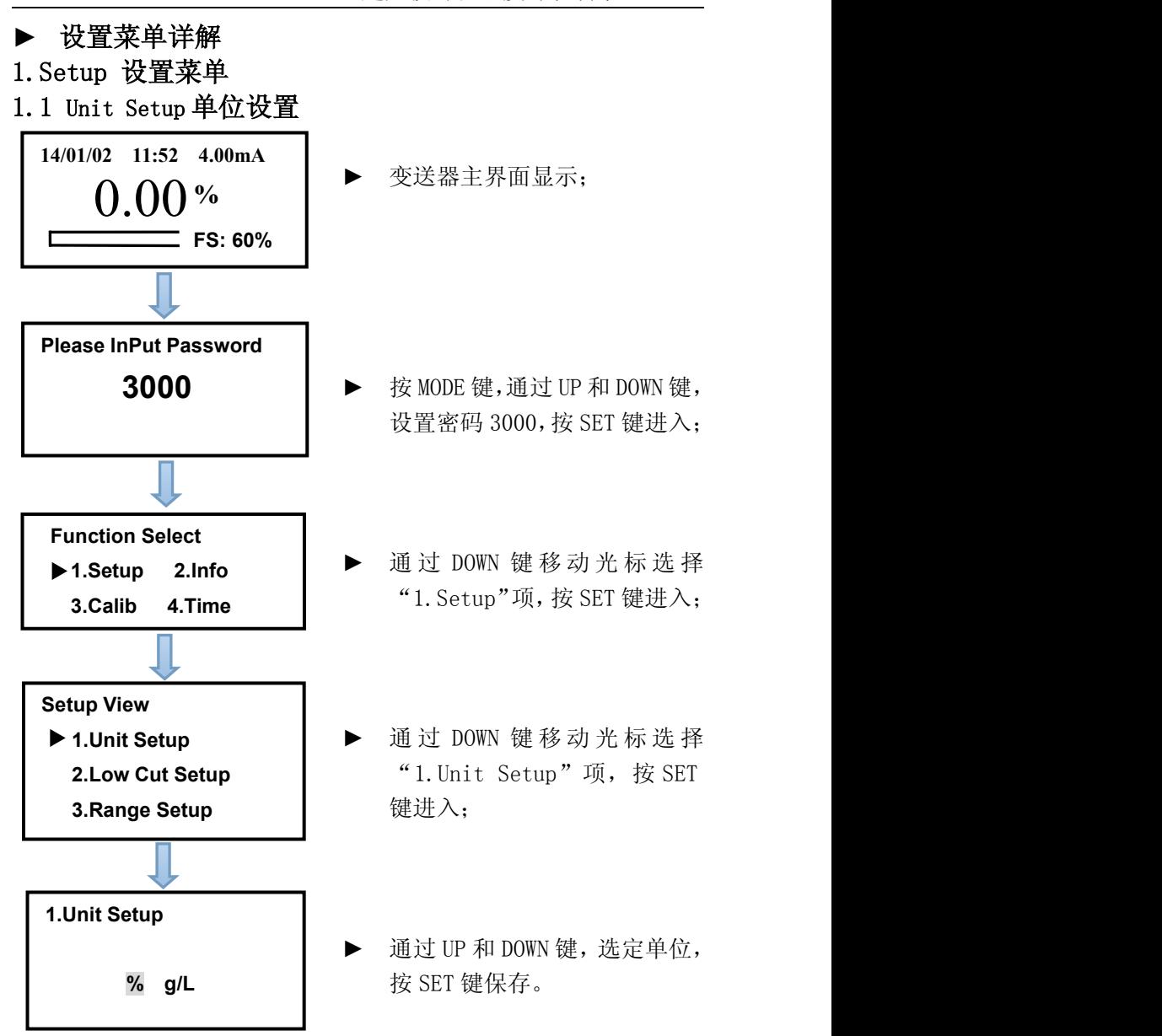

1.2 Low Cut Setup 小信号切除设置

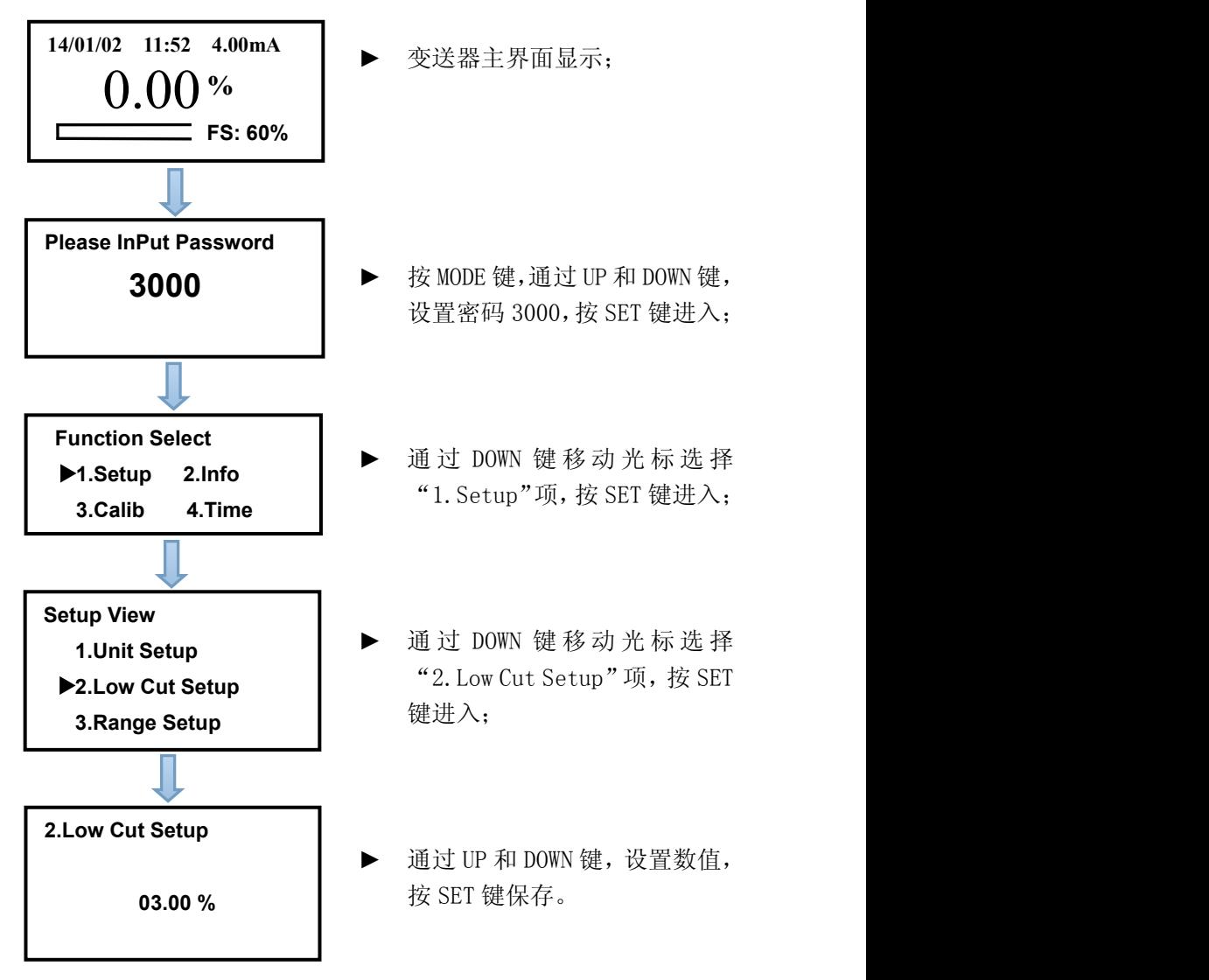

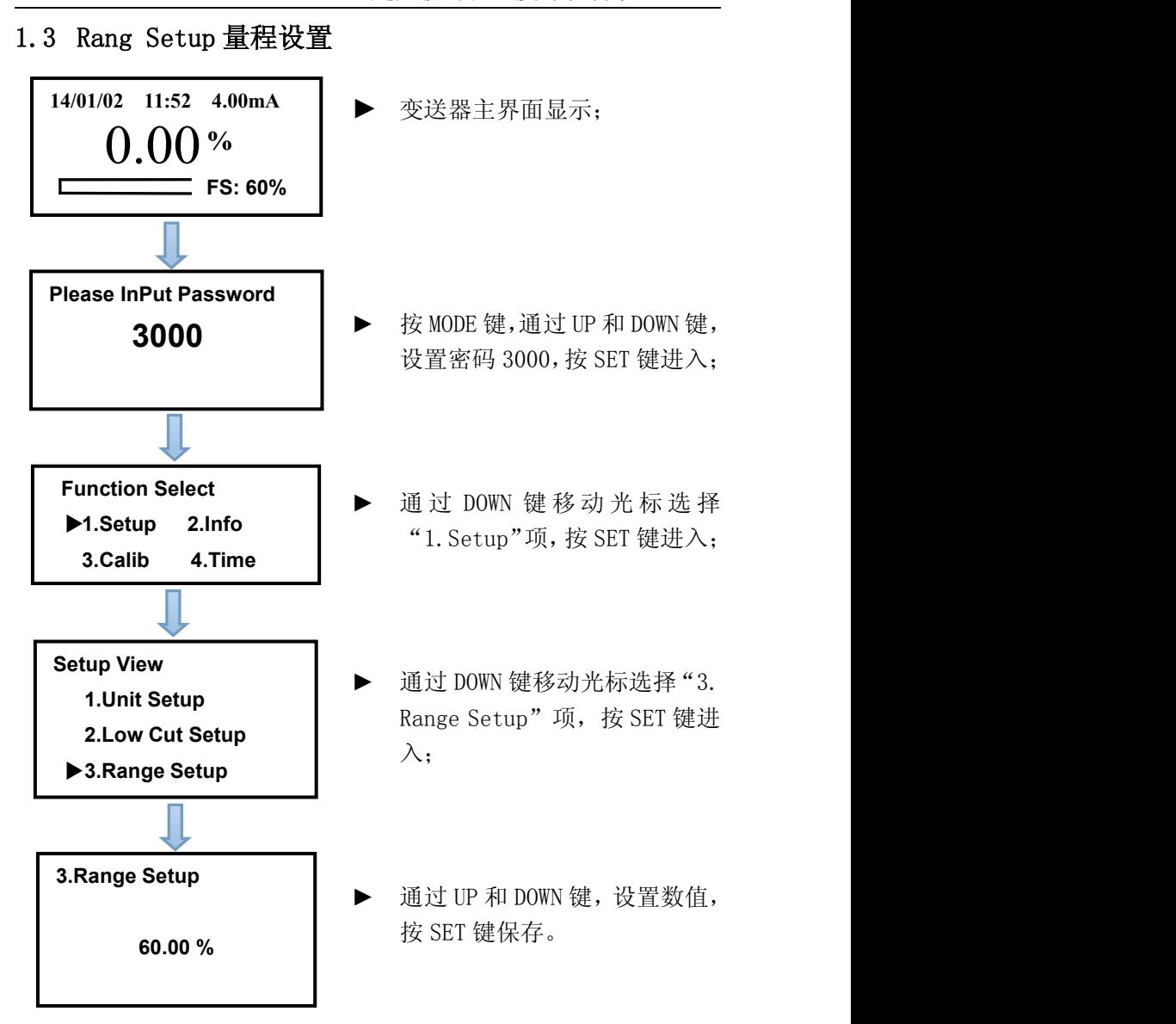

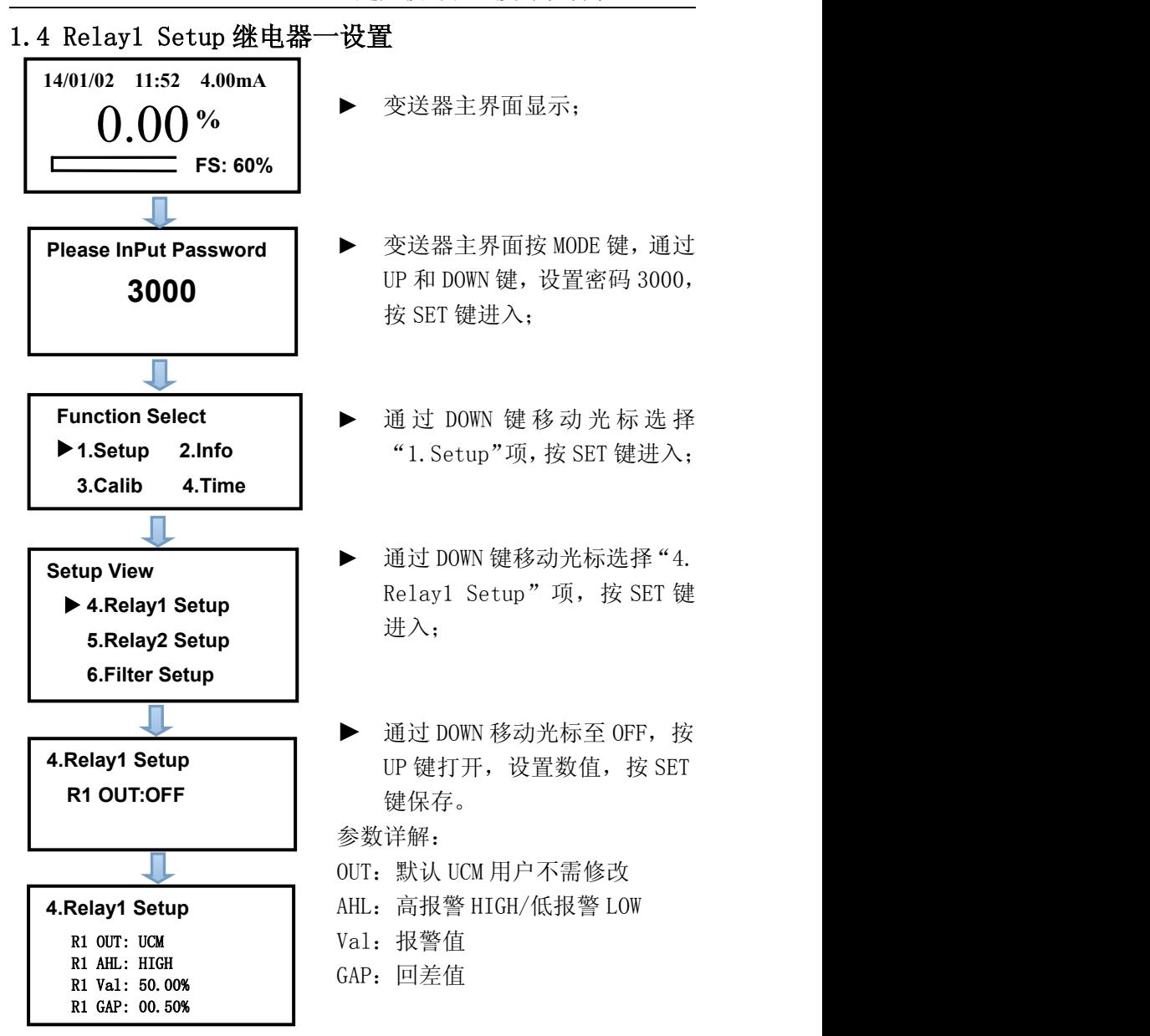

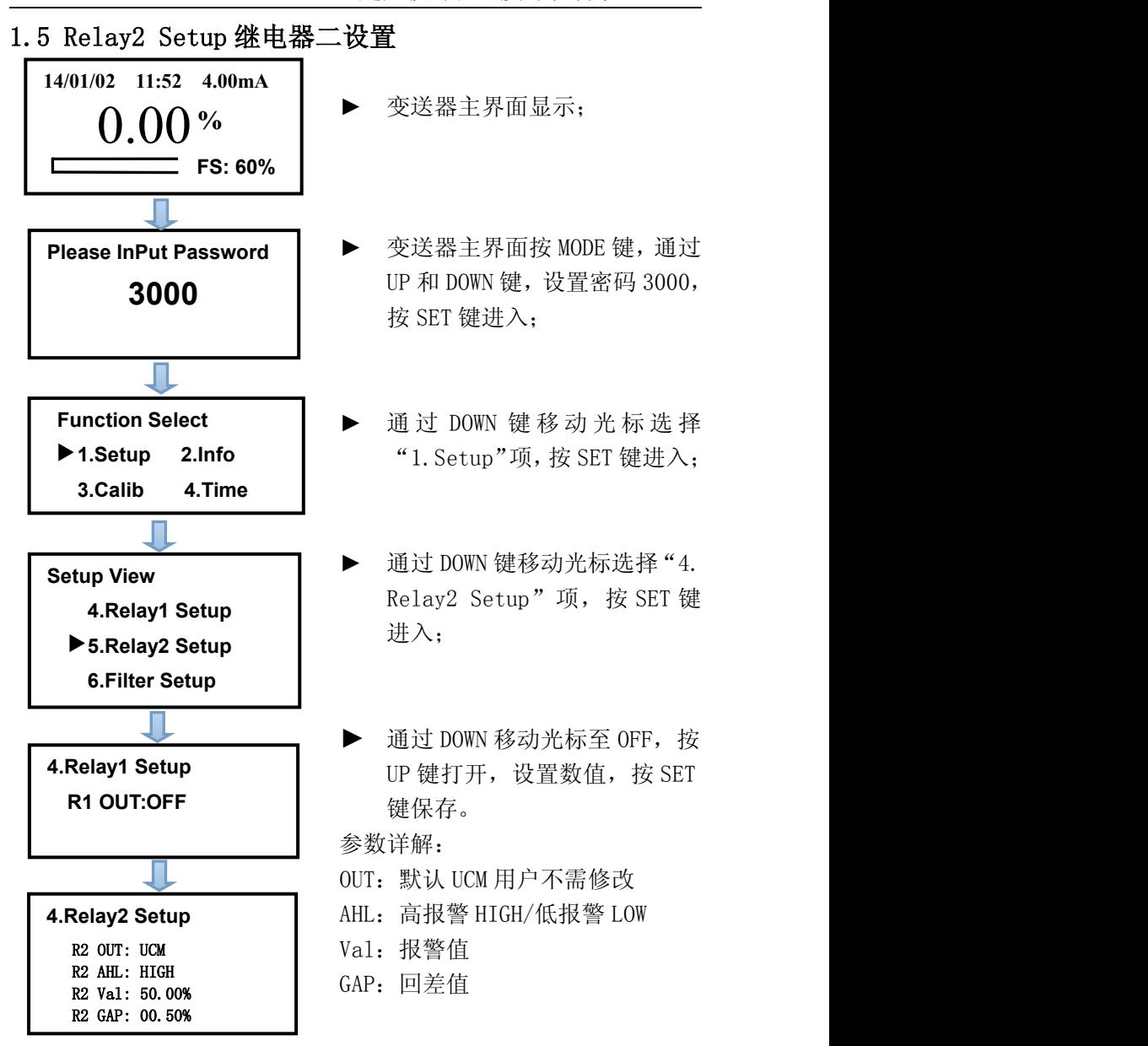

1.6 Filter Setup 滤波系数设置 变送器主界面显示: ► 按 MODE 键,通过 UP 和 DOWN 键, 设置密码 3000,按 SET 键进入; ► 变送器主界面显示;<br><br>接 MODE 键, 通过 UP 和 DOWN 键,<br>设置密码 3000, 按 SET 键进入;<br><br><br>通 过 DOWN 键 移 动 光 标 选 择<br>"1. Setup"项, 按 SET 键进入; "1.Setup"项,按 SET 键进入; ▶ 通过 DOWN 键移动光标洗择 "6. Filter Setup"项,按 SET 键 进入;  $\blacktriangleright$  诵讨 IIP 和 DOWN 键, 设置数值, 按 SET 键保存。 **Setup View 4.Relay1 Setup 5.Relay2 Setup 6.Filter Setup Please InPut Password 3000 6.Filter Setup 20 (1-20) Function Select 1.Setup 2.Info 3.Calib 4.Time 14/01/02 11:52 4.00mA** 0.00 **% FS: 60%**

1.7 ModBus ID Setup RS485 通信地址设置

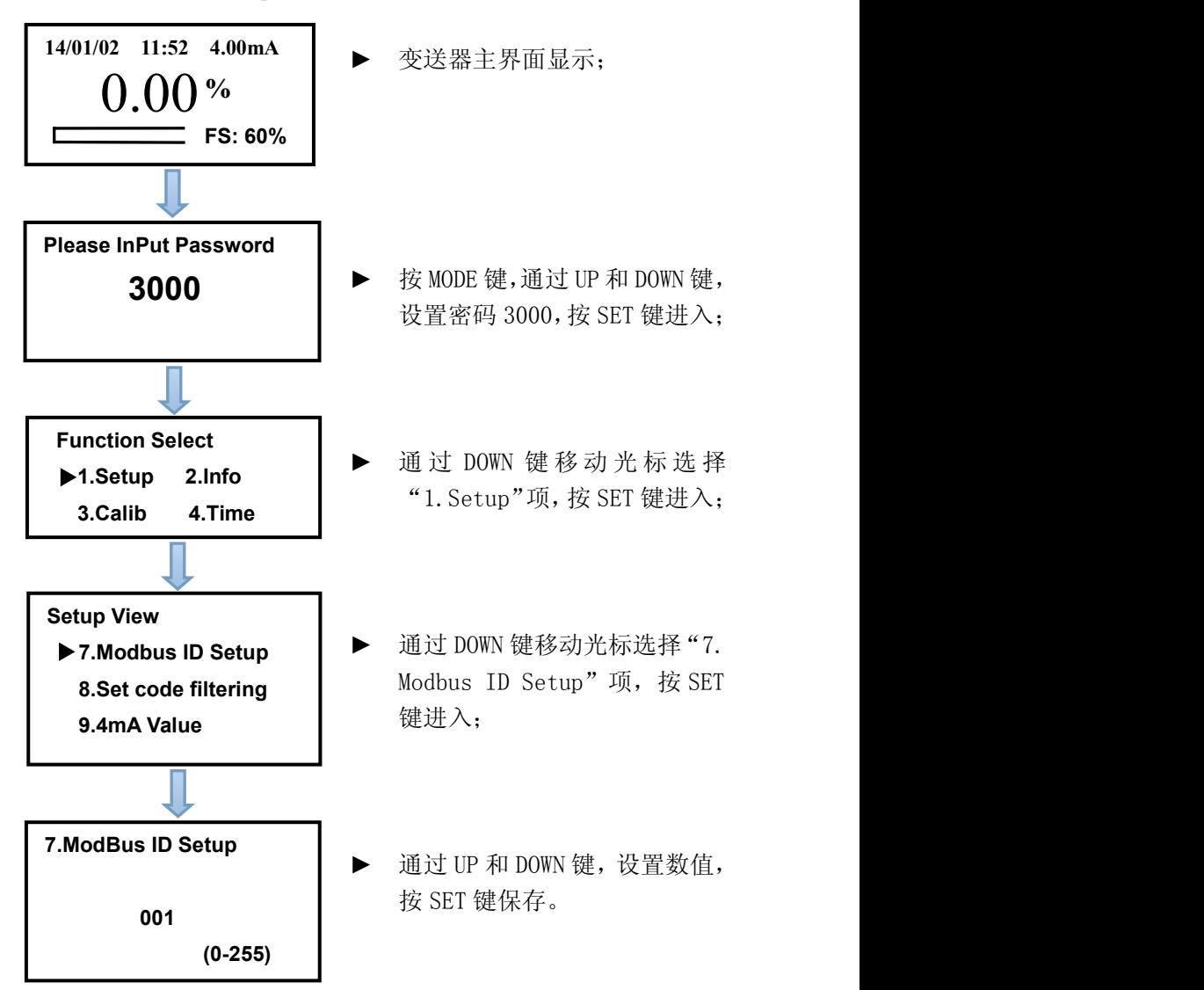

- 1.8 Set code filtering 过滤设置  $0.00$  %  $\qquad \qquad \bullet \quad$  <sup>变送器主界面显示;</sup> **Setup View 7.Modbus ID Setup 8.Set code filtering 9.4mA Value 8.Set code filtering F : C K : 0.050 C : 050.0 8.Set code filtering F : OFF Function Select 1.Setup 2.Info**<br>  $\downarrow$  1. Setup 2. Info<br>  $\downarrow$  1. Setup 2. Info **3.Calib 4.Time Please InPut Password 14/01/02 11:52 4.00mA FS: 60%**
	-
- ► 变送器主界面按 MODE 键, 3000 **butch - 1 butch - 1 butch - 1 bown** 键, 设置密 码 3000,按 SET 键进入;
	- ► 通过 DOWN 键移动光标选择 "1.Setup"项,按 SET 键 进入;  $\hspace{1.5cm}$
	- ► 通过 DOWN 键移动光标选择 "8. Set code filtering" 项,按 SET 键进入;
	- ► 通过 DOWN 移动光标至 OFF, 按 UP 键打开, 设置数值, 按 SET 键保存。

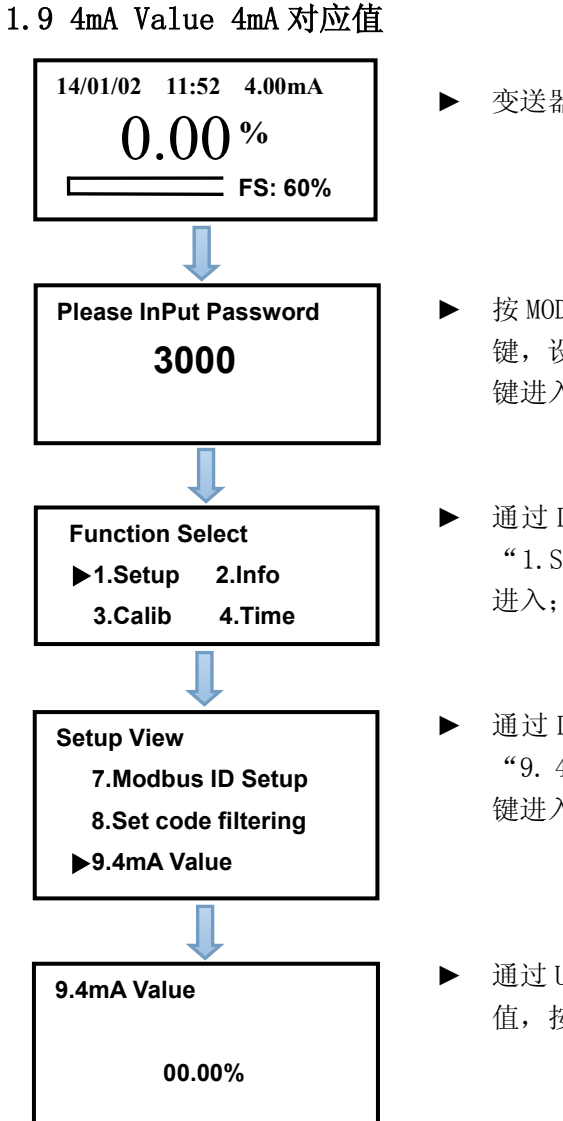

► 变送器主界面显示;

- ► 按 MODE 键,通过 UP 和 DOWN 键, 设置密码 3000, 按 SET 键进入;
- ► 通过 DOWN 键移动光标选择 "1.Setup"项,按 SET 键 进入,因为他们的人们都是一个人们的人们的人们。
- ► 通过 DOWN 键移动光标选择 "9. 4mA Value"项,按 SET 键进入;

► 通过 UP 和 DOWN 键, 设置数 值,按 SET 键保存。

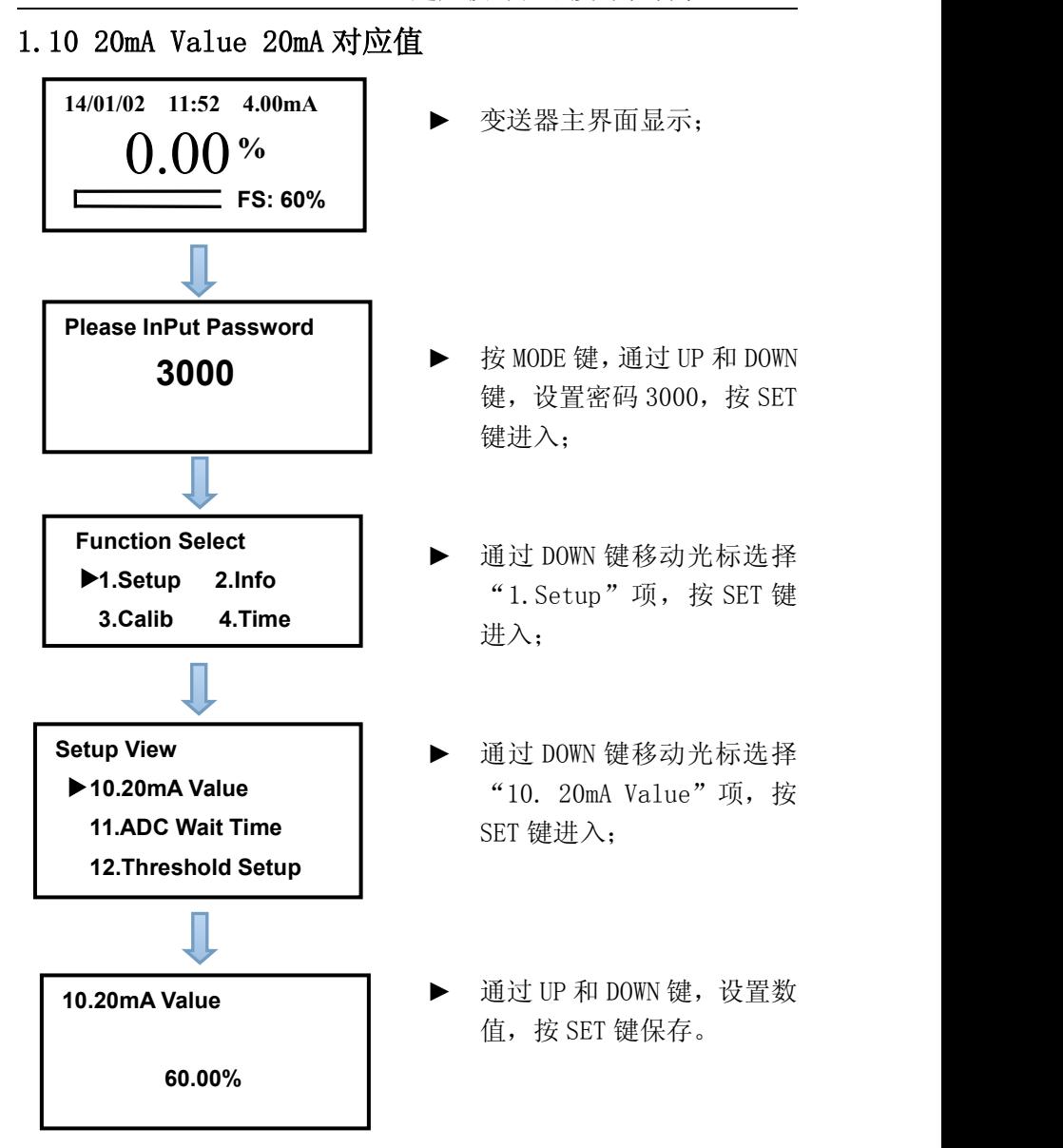

1.11 ADC Wait Time 发波结束到开始采样时间间隔

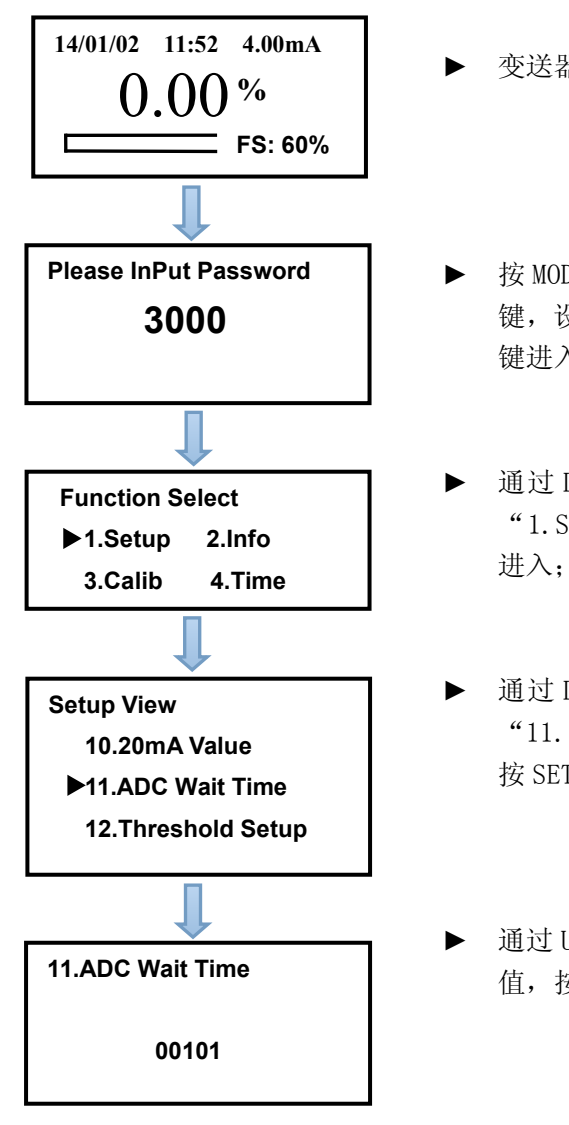

► 变送器主界面显示;

- ► 按 MODE 键,通过 UP 和 DOWN 3000 键,设置密码 3000,按 SET 键进入;
	- ► 通过 DOWN 键移动光标选择 "1.Setup"项,按 SET 键 进入,因为他们的人们都是一个人们的人们的人们。
	- ► 通过 DOWN 键移动光标选择 "11. ADC Wait  $Time"$   $\overline{w}$ , 按 SET 键进入;
	- ► 通过 UP 和 DOWN 键, 设置数 值,按 SET 键保存。

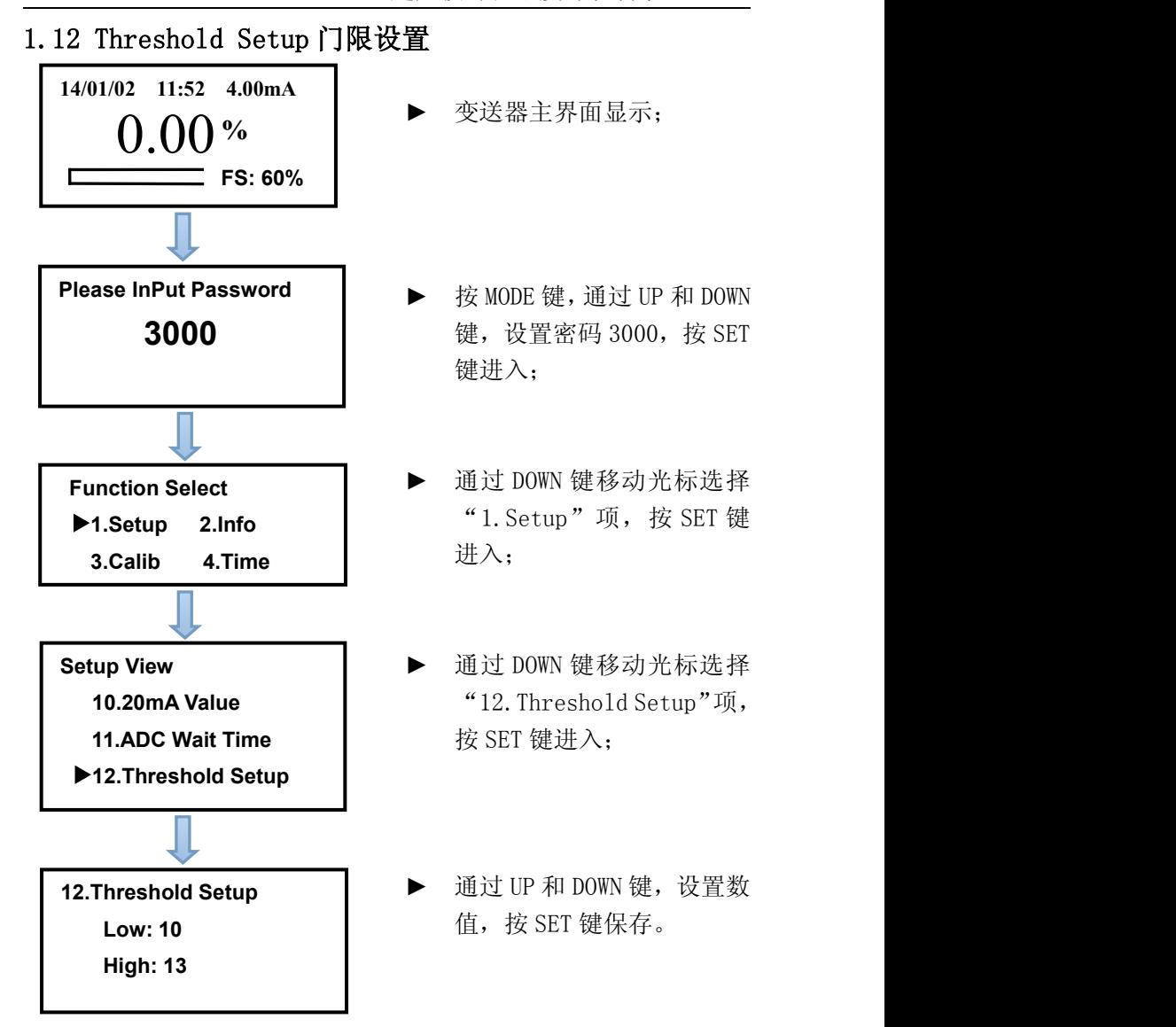

1.13 Factory Data Reset 恢复出厂设置

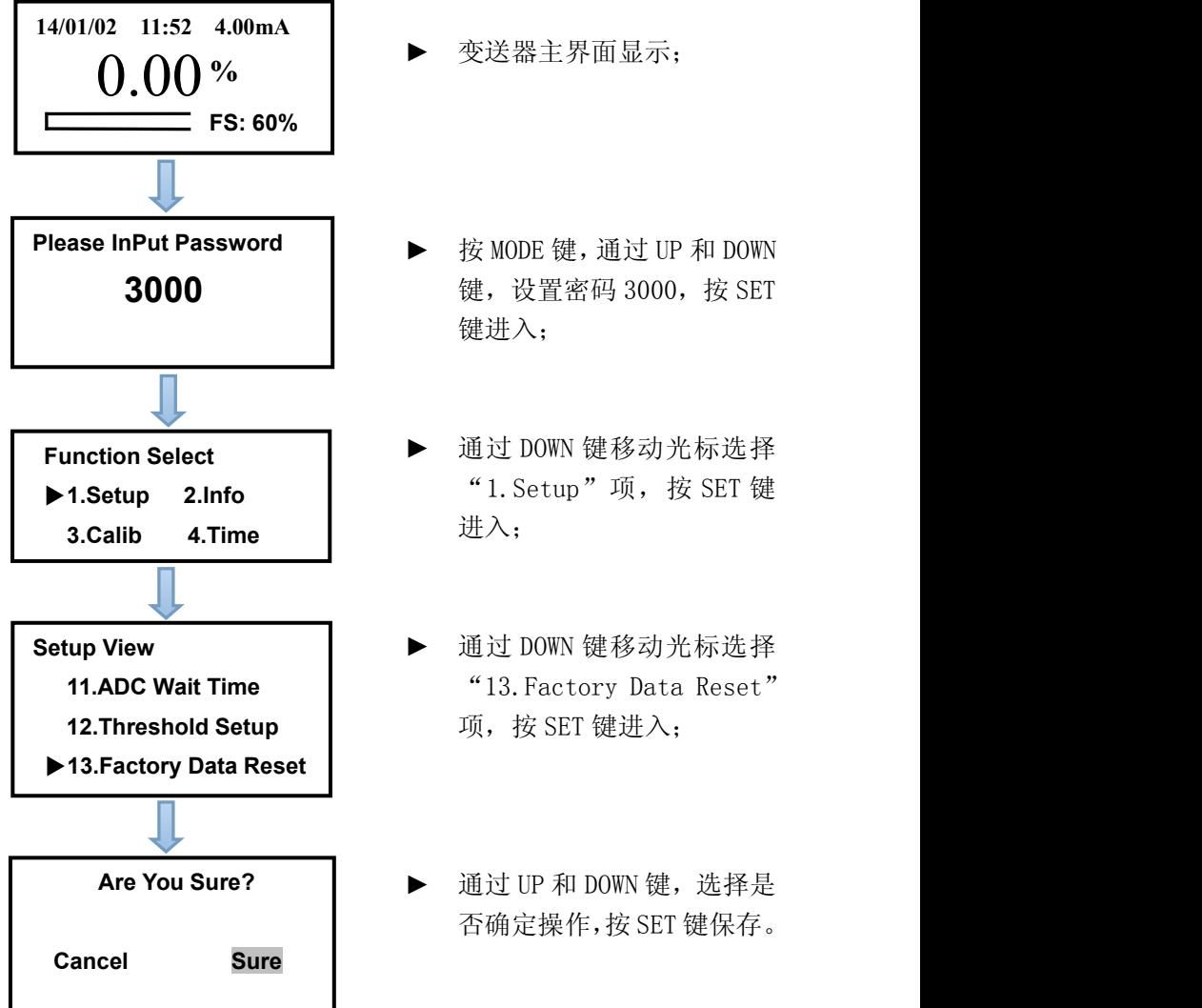

- ► 按 MODE 键,通过 UP 和 DOWN 3000 键,设置密码 3000,按 SET 键进入;
	- ► 通过 DOWN 键移动光标选择 "1.Setup"项,按 SET 键 进入,因为他们的人们都是一个人们的人们的人们。
	- ► 通过 DOWN 键移动光标选择 "13.Factory Data Reset" 项,按 SET 键进入;

▶ 通过 UP 和 DOWN 键, 选择是 否确定操作,按 SET 键保存。

2.**Info** 信息菜单,可查询仪表相关信息(无需设置)。

# 3.标定设置

# 3.1 零点标定:

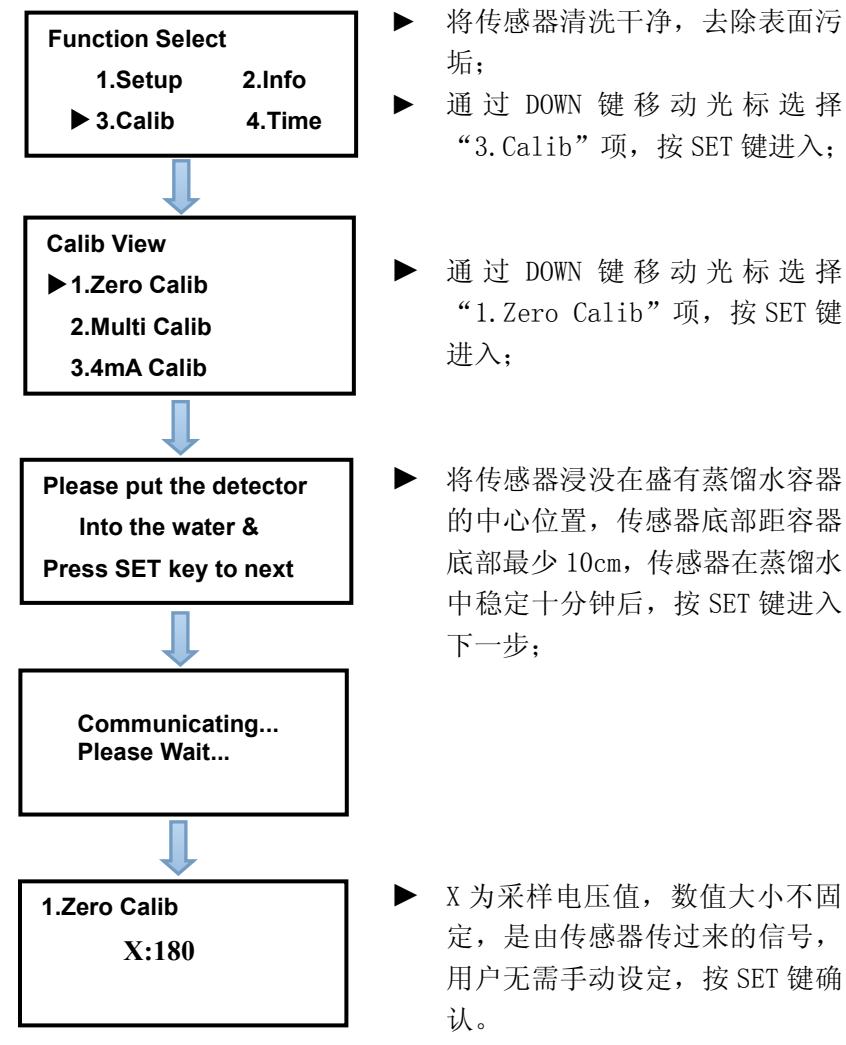

- ► 将传感器清洗干净,去除表面污 垢;
- 超声波污泥浓度计说明书 V4.00<br>▶ 将传感器清洗干净, 去除表面污<br>垢;<br>通 过 DOWN 键 移 动 光 标 选 择<br>"3.Calib"项, 按 SET 键进入; "3.Calib"项,按 SET 键进入;
- 超声波污泥浓度计说明书 V4.00<br>► 将传感器清洗干净,去除表面污<br>垢;<br>通过 DOWN 键 移 动 光 标 选 择<br>"3.Calib"项,按 SET 键进入;<br>通 过 DOWN 键 移 动 光 标 选 择<br>"1.Zero Calib"项,按 SET 键<br>#入. "1.Zero Calib"项,按 SET 键 进入;
- ▶ 将传感器浸没在盛有蒸馏水容器 的中心位置,传感器底部距容器 底部最少 10cm,传感器在蒸馏水 中稳定十分钟后, 按 SET 键讲入 下一步;

► X 为采样电压值,数值大小不固 定,是由传感器传过来的信号, 用户无需手动设定,按 SET 键确 认。

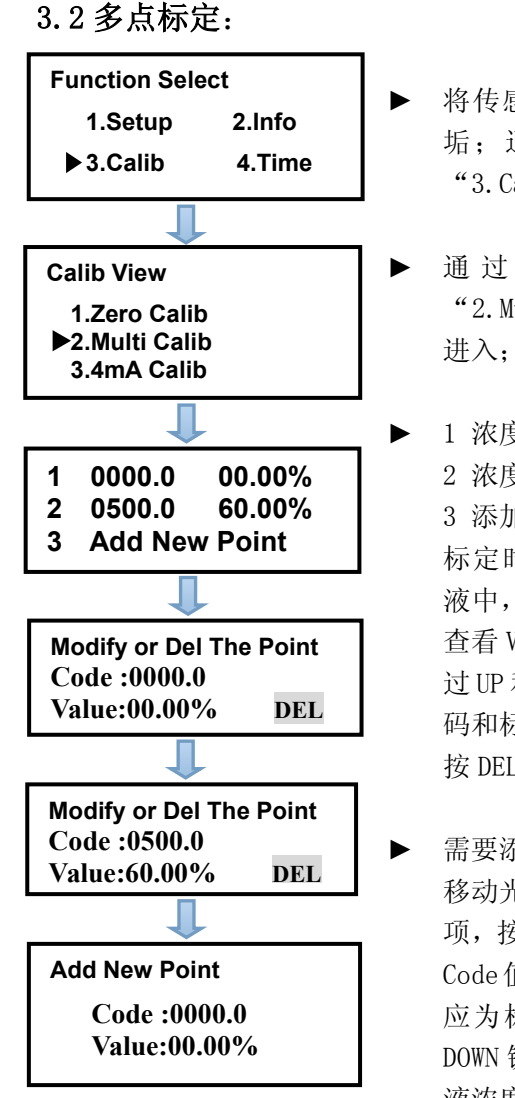

- 将传感器清洗干净,夫除表面污 垢;通过 DOWN 键移动光标选择 "3.Calib"项,按 SET 键进入; 超声波污泥浓度计说明书 V4.00<br>▶ 将传感器清洗干净, 去除表面污<br>垢; 通过 DOWN 键移动光标选择<br>"3.Calib"项, 按 SET 键进入;<br>通过 DOWN 键 移 动 光 标 选 择<br>"2.Multi Calib"项, 按 SET 键<br>\*2.Multi Calib"项, 按 SET 键
- "2.Multi Calib"项,按 SET 键 进入, $\hspace{1.5cm}$ **Calib View → → 通过 DOWN** 键移动光标选择
- 1 浓度第一点标定 2 浓度满量程标定 **1 0000.0 00.00%** 2 0500.0 60.00% | 3 添加新标定点 标定时需将传感器浸没在标定溶 液中,在 Code 值相对稳定后并且 查看 Value 应为标液浓度值,可通 过 UP 和 DOWN 键修改所需要的机器 码和标液浓度值,按 SET 键确认, **Value:00.00% DEL** 按 DEL 键删除标定项。
- ► 需要添加标定点时,通过 DOWN 键 移动光标选择"3 Add New Point" **Value:60.00% DEL**项, 按 SET 键讲入, 界面如下: 在 Code值相对稳定后并且查看Value 应为标液浓度值,可通过 UP 和 **Value:00.00% DOWN 键修改所需要的机器码和标** 液浓度值,按 SET 键确认,如果新 添加的标定点不准确,会提示是否 确定添加。

3.3 4mA 校准:

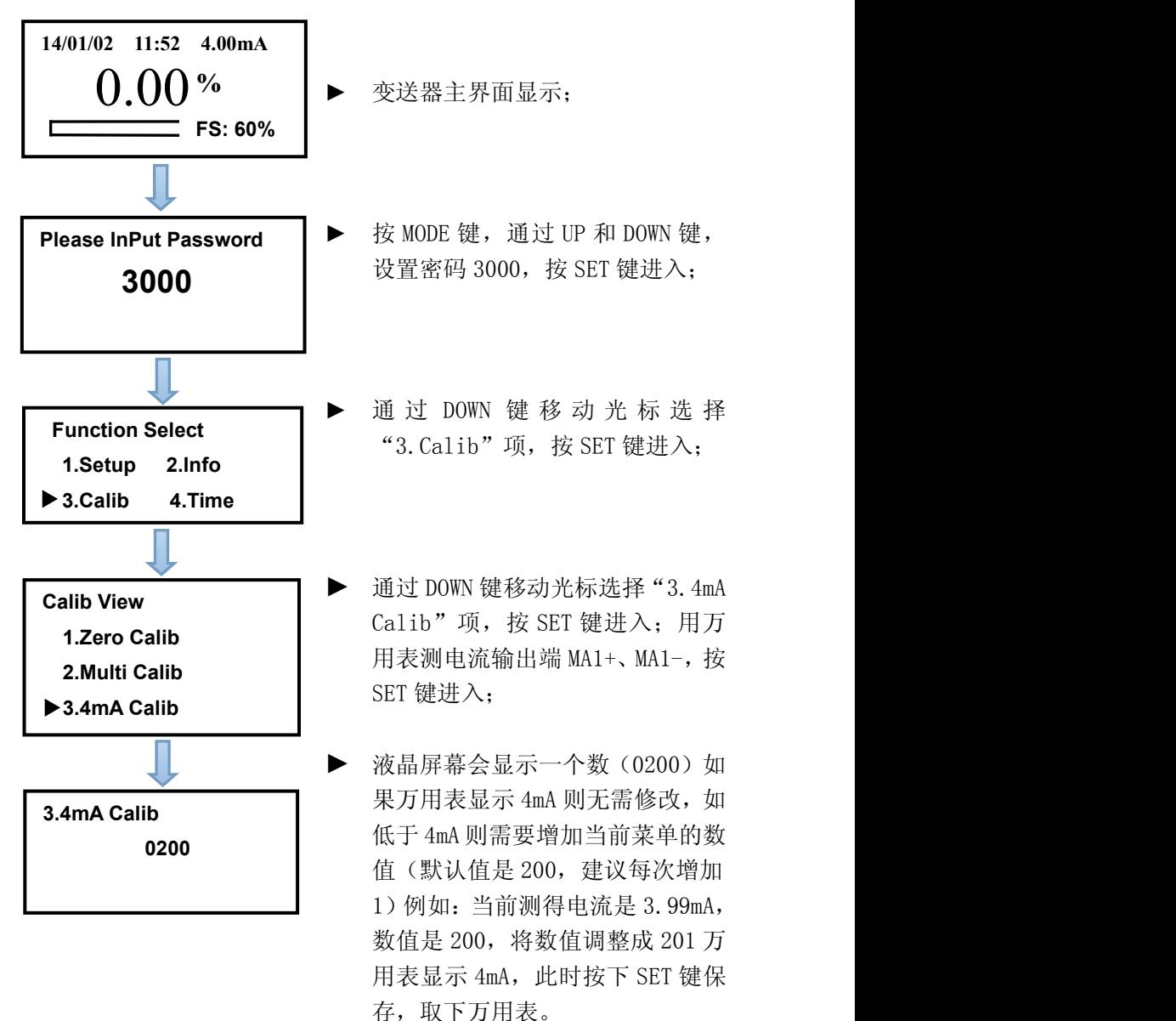

3.4 20mA 校准:

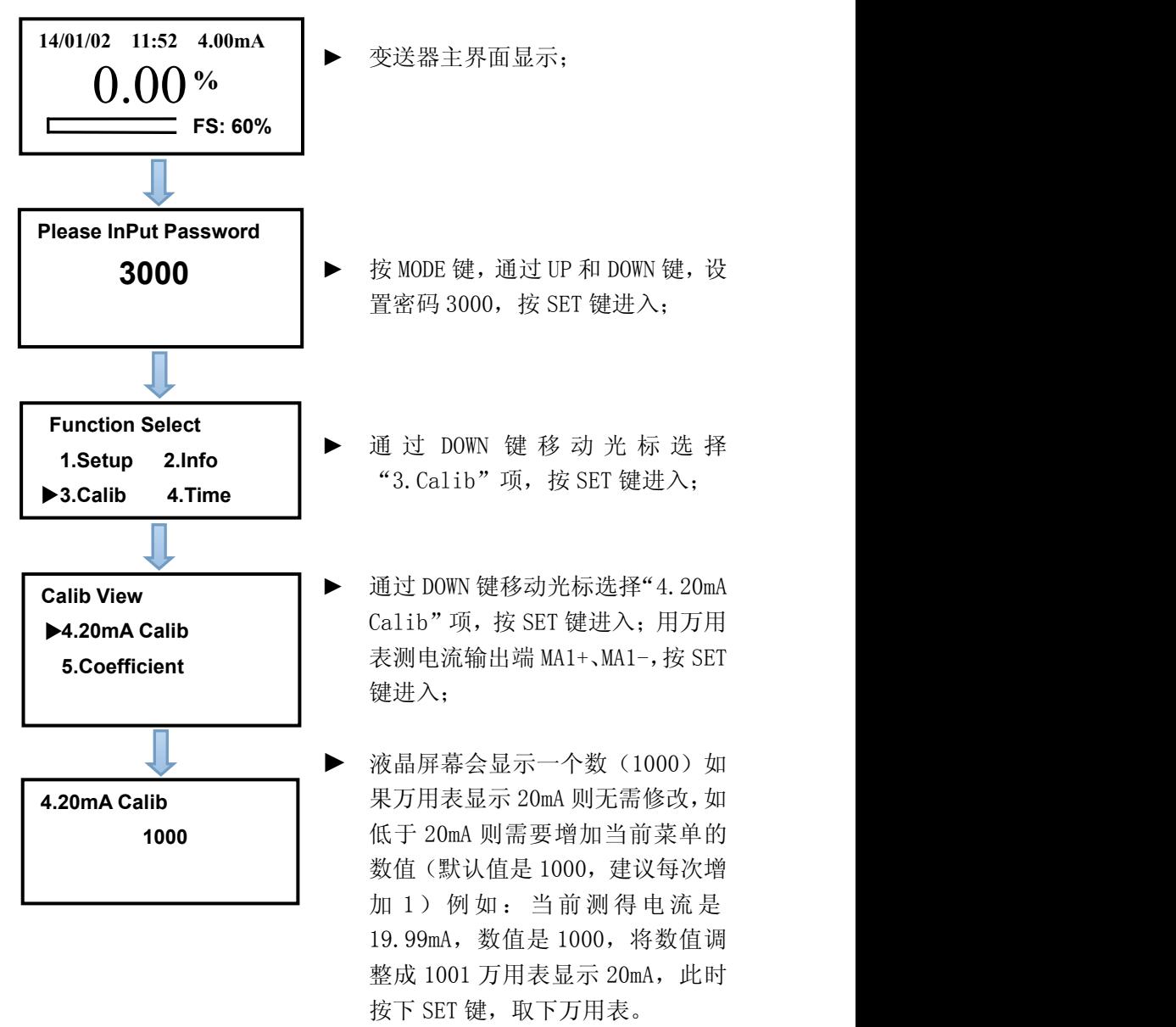

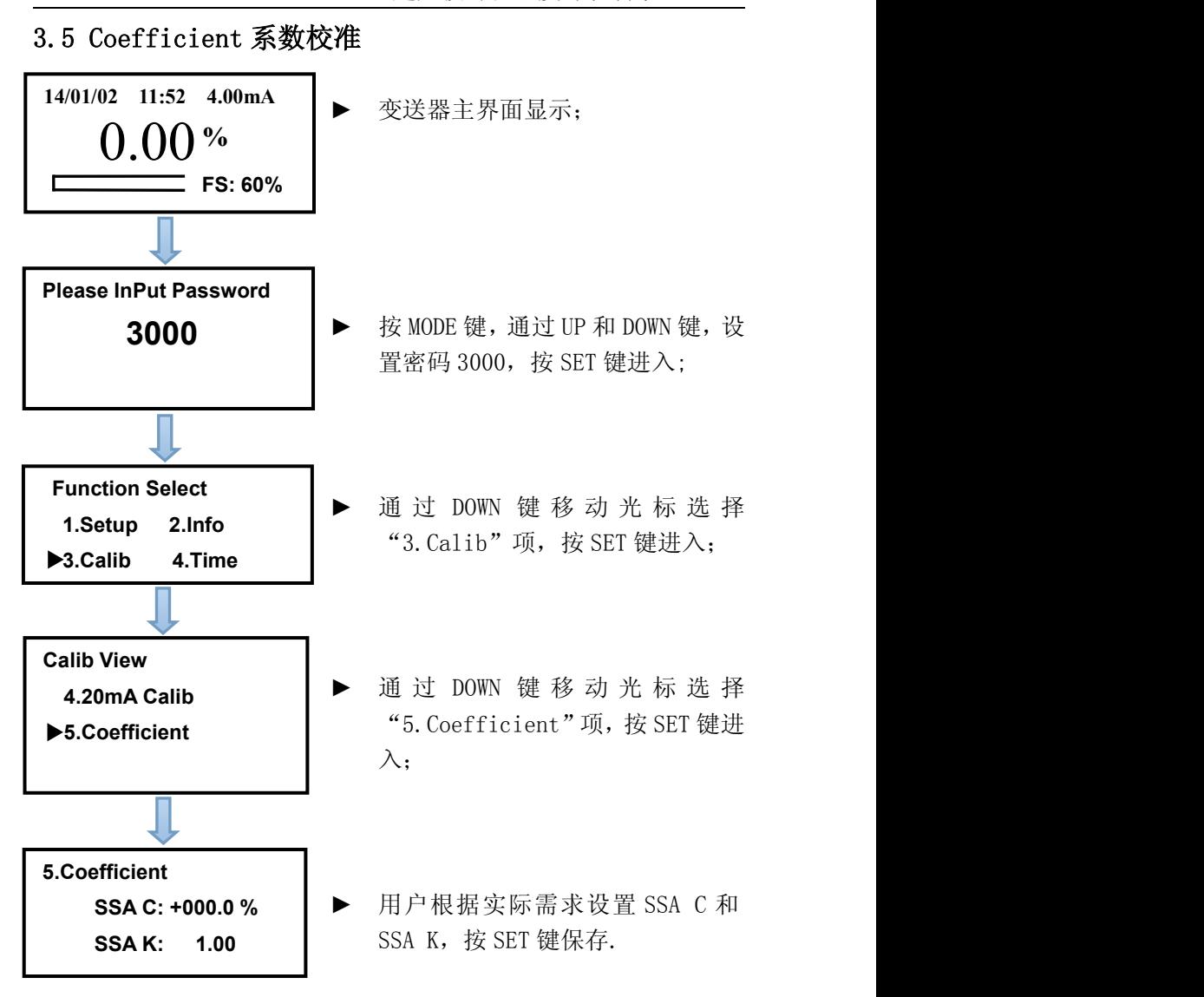

4.时间设置

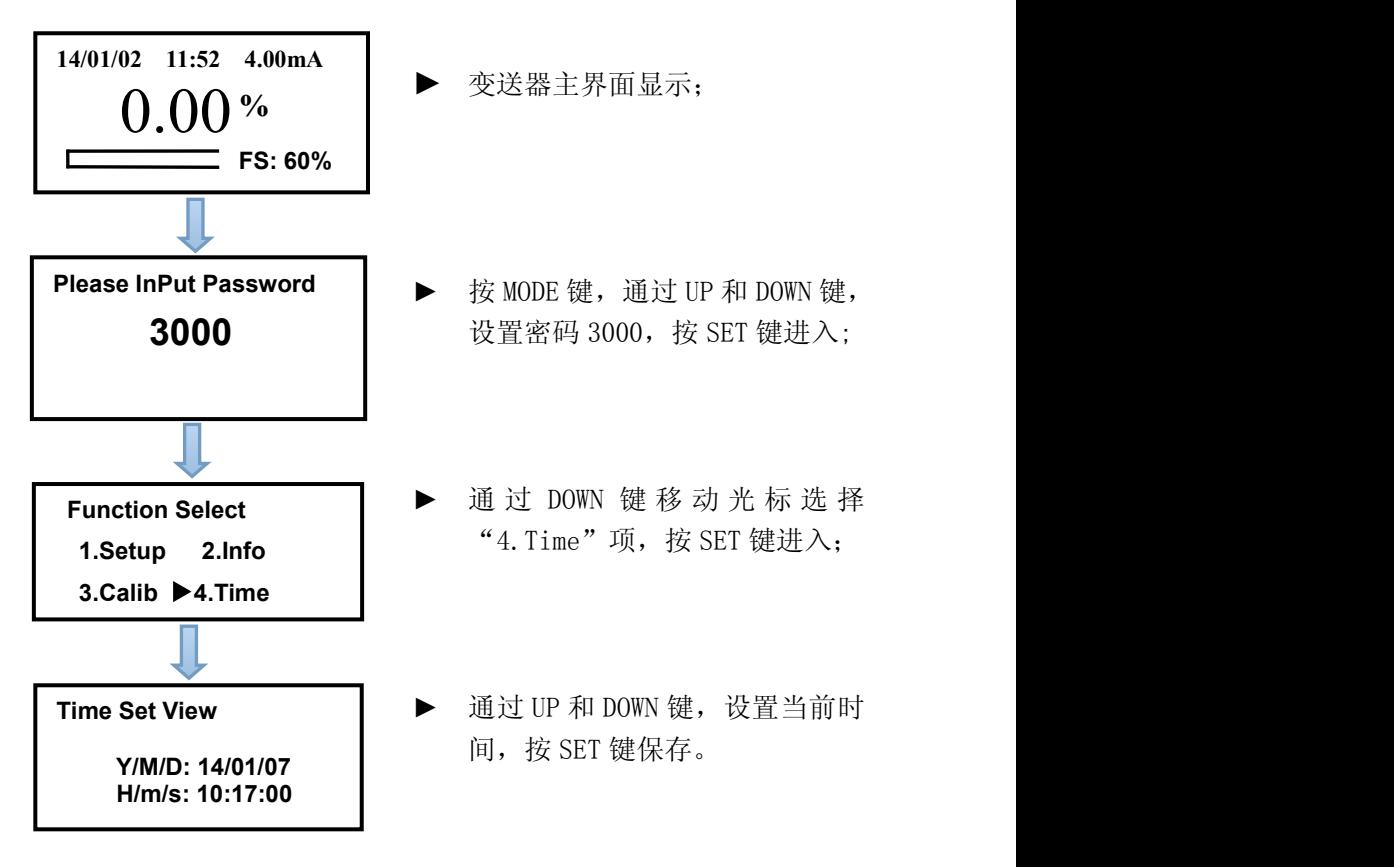

# 五、维 护

#### 变送器维护

变送器根据使用的要求,安装位置和工作情况比较复杂,为了 使变送器正常工作维护人员需要对变送器进行定期维护,维护时请 注意如下事项:

- 安装在室外请检查变送器安装箱体是否有漏水等现象;
- ◆ 检查变送器的工作环境,如果温度超出变送器的工作额定范围, 请采取相应措施,否则变送器可能损坏或降低使用寿命;
- ◆ 清洁变送器的塑料外壳时,请使用软布和柔和的清洁剂清洁外 壳,注意不要让湿气进入变送器内部;
- ◆ 检查变送器显示数据是否正常;
- ◆ 检查变送器接线端子上的接线是否牢固, 注意在拆卸接线盖前 应先将 220V 交流电源断开。

#### 传感器维护

为了获得最好的测量效果,传感器需要进行定期维护,维护时请 注意如下事项:

- ◆ 检查传感器的电缆,正常工作时电缆不应绷紧,否则容易使电 缆内部电线断裂,引起传感器不能正常工作;
- ◆ 若在有腐蚀性气体或液体的场合,为防止因电源线或传感器电 缆线的损坏而引起短路或测量数据不准,需要隔一定时间检查 电缆的连接情况;
- 检查传感器的外壳是否因腐蚀或其他原因受到损坏;
- 用水流清洗传感器的外表面,保证传感器上没有缠绕物;
- 如果故障出在传感器部分,应重点先检查水路有无堵塞和漏水 的地方等: 然后检查传感器和变送器连接电缆插头、插座是否 松动。

# 六、通信

仪表提供串行异步半双工 RS485 通信,采用 MODBUS-RTU 规约, 测量数据均可读出,每个仪表可设定其通信地址,通信连接应使用 带有铜网的屏蔽双绞线, 线径不小于 0.5mm2。布线时应使通信线远 离强电电缆或其他强电场环境, 推荐采用 T 型网络的连接方式, 不 建议采用星形或其他的连接方式。

MODBUS RTU 通信协议: MODBUS 协议在一根通信线上采用主从 应答方式的通信连接方式。首先,主计算机的信号寻址到一台唯一 地址的终端设备(从机),然后,终端设备发出的应答信号以相反 的方向传输给主机,就是在一根单独的通信线上信号沿着相反的两 个方向传输所有的通信数据流(半双工的工作模式)。

MODBUS 协议只允许在主机(PC,PLC 等)和终端设备之间通信, 而不允许独立的终端设备之间的数据交换,这样各终端设备不会在 它们初始化时占据通信线路,而仅限于响应到达本机的查询信号。

主机查询:查询消息帧包括设备地址、功能代码、数据信息码、 校准码。

地 址 码:表明要选中的从机设备;

功能代码:表明被选中的从设备要执行何种功能

数 据 段: 包含了从设备要执行功能的任何附加信息,

校 验 码:用来检验一帧信息的正确性,用 CRC16 校准规则。

从机响应: 如果从设备产生一正常的回应, 在回应消息中有从 机地址码、功能代码、数据信息码和 CRC16 校验码: 数据信息码包 括从设备收集的数据,如参数测量值。

硬件连接:将信号线连接到变送器的 A 和 B 端子上。

通信设置: 仪表规定采用通信格式为 9600, N81 (1 个起始位、 8 个数据位、无校验、1 个停止位),响应速度为 0.015S。

通信命令: 功能码"03"一用来读取显示数据。

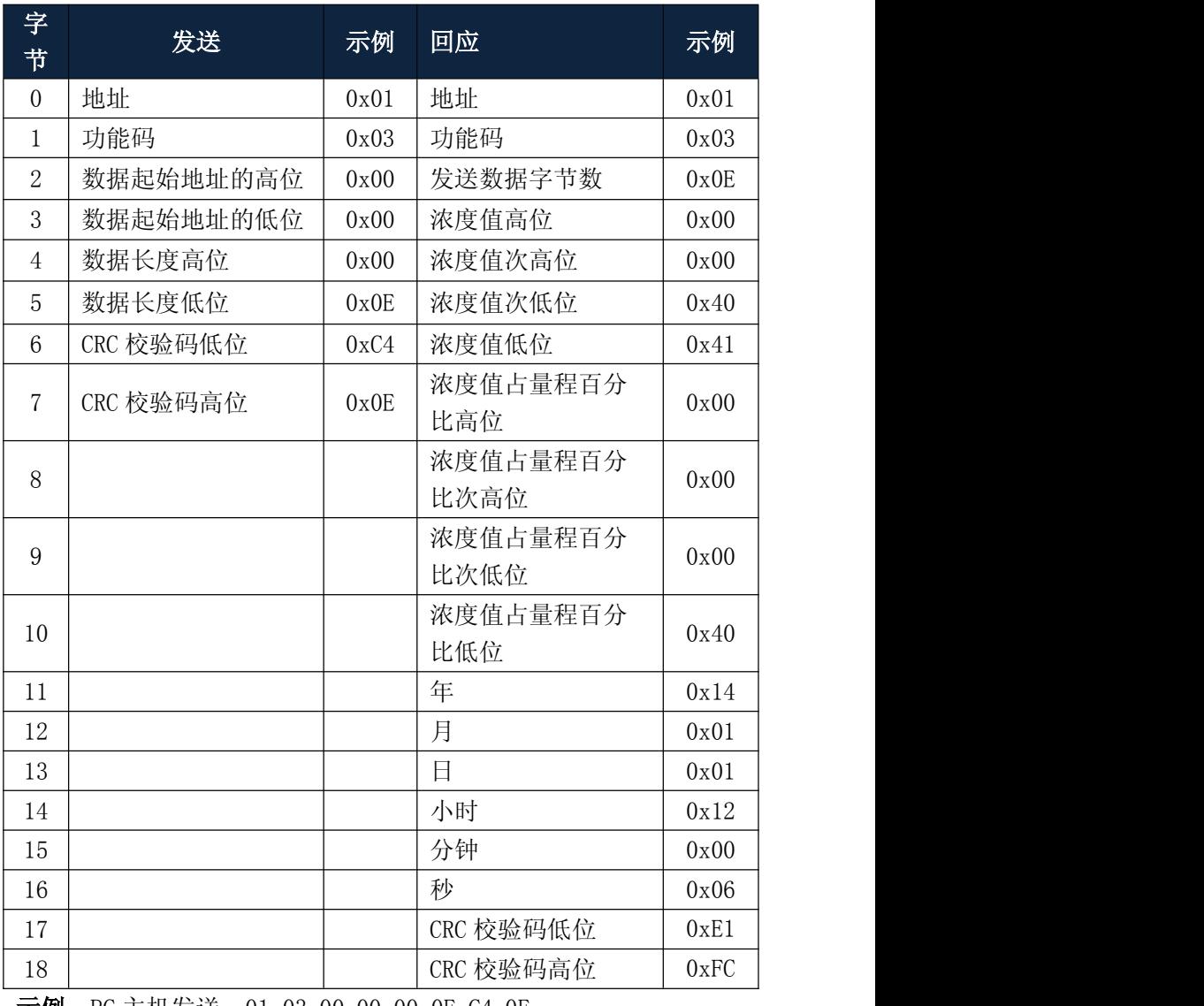

示例:PC 主机发送:01 03 00 00 00 0E C4 0E

变送器返回:01 03 0E 00 00 40 41 00 00 00 40 14 01 01 00 06 E1 FC

表示当前仪表测到的浓度值为 12.0g/L, 浓度值占量程的百 分比为 2%,仪表当前的时间为 2014/1/1/ 12:00:06。

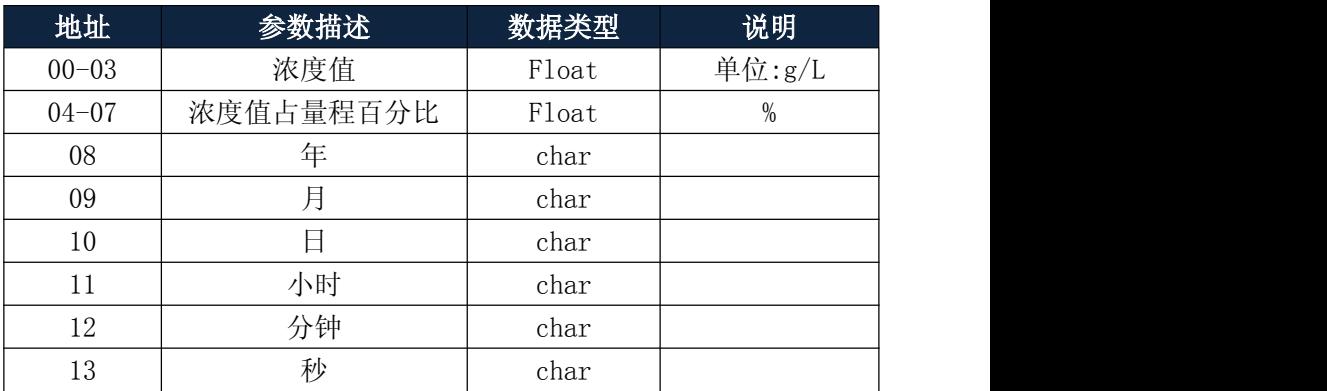

#### Modbus 通信协议的地址信息表:

# 七、常见问题

1、LCD 显示屏不良,黑屏、花屏、字不全、乱码等。

A:黑屏:变送器或液晶屏供电故障,请检查电源是否正确连接; 检查传感器的电源线是否反接;

B:其他:液晶模块故障,请联系售后部门。

2、变送器按键失灵。

A:变送器供电故障,请检查电源是否正确连接;

B:连接按键的排线故障,请检查变送器表面是否被外力破坏导致 局部排线破损,请联系售后部门。

3、没有电流输出。

A:传感器接线错误,请检查电流输出接线是否正确。参照说明书 中接线端子图。

4、电流输出值不正确。

A:电流输出可能没有进行正确的校准,请参照菜单设置中的电流 校准重新对 4mA 与 20mA 输出进行校准。

5、测量显示结果波动较大。

A:传感器接线不正确,请参照接线指示图正确接线;

B:滤波系数设置偏小,请适当增大滤波系数。

6、继电器报警状态不正确。

A:继电器报警的开关量输出线缆的接线不正确,请参照接线指示 图正确接线;

B:继电器设置菜单中报警值设置错误,请检查继电器设置菜单中 设置的报警值和回差值是否符合现场要求。

7、485 通信失败。

A:线缆的接线不正确,请参照接线指示图正确接线;

B:信号传输距离过长或信号传输线缆不符合安装要求,请缩短信 号传输距离或选择符合安装要求的线缆;

C:通信协议错误,请参照说明书第 39 页,设置通信协议。

8、仪表不能校准。

A:传感器线缆反接,需检查传感器线缆是否反接,请参照说明书 中正确接线;

B:传感器至变送器中间有短路或断路,请检查传感器至变送器中 间线缆是否有破损导致短路或断路。

9、传感器反应较慢。

A:传感器光源被脏物覆盖或堵塞,请参照传感器的维护方法对传 感器清洗。

10、数值几乎不变。

A:传感器至变送器接线处脱落,请参照接线指示图正确接线。

B:传感器内部模块故障,需更换传感器。

C:传感器电缆内部断裂,需更换传感器。

11、变送器设备状态位显示"E1"。

A:传感器未与变送器通讯上,确认传感器连接是否正确牢固,是 否能收到回波信号。

12、变送器设备状态位显示"E2"。

A:计算结果溢出,仪表超出测量范围。

13、变送器设备状态位显示"E3"。

A:仪表无回波,检查传感器安装位置,是否有干扰。

14、变送器设备状态位显示"E4"。

A: 有杂波干扰, 将门限 Low 值增大。

附录 1:支架托固定尺寸图

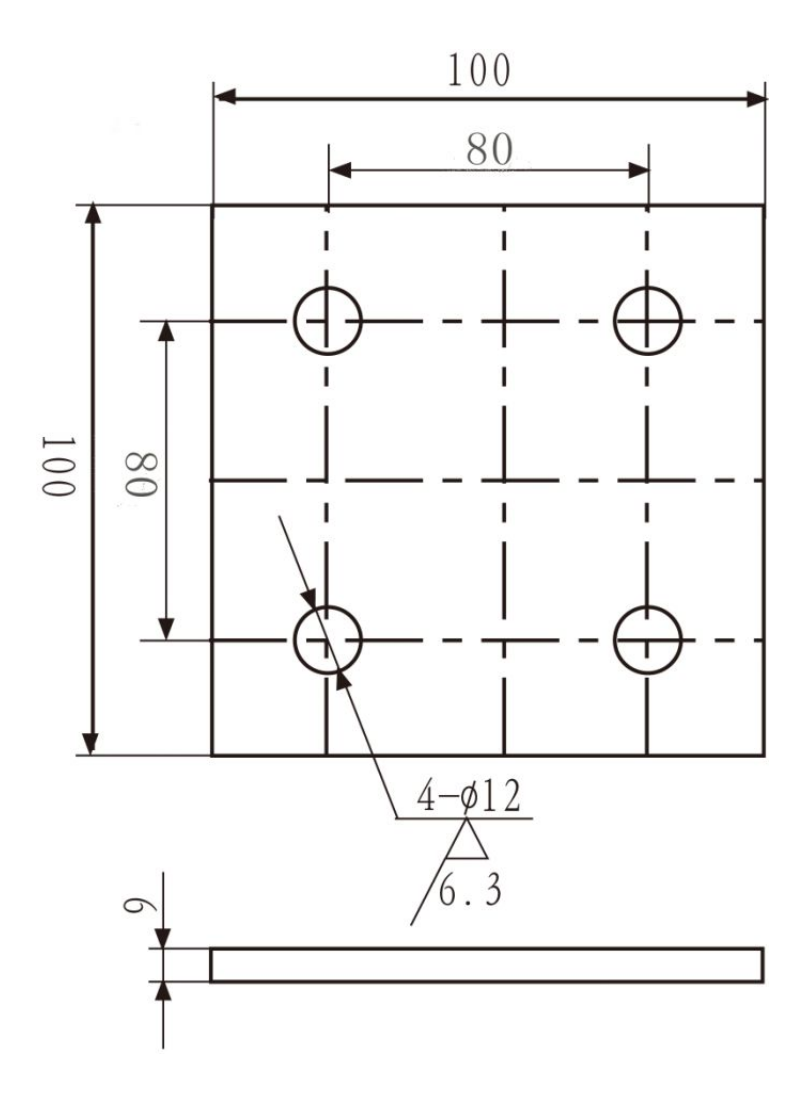